# CENWOOD

# CD-LEMEZJÁTSZÓ ÉS RÁDIÓ **KDC-W6534U KDC-W5534U KDC-W534U KEZELÉSI UTASÍTÁS**

Kenwood Corporation

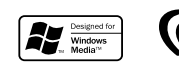

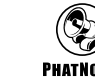

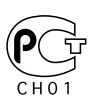

Hungarian/00 (KEE)

## **Tartalomjegyzék**

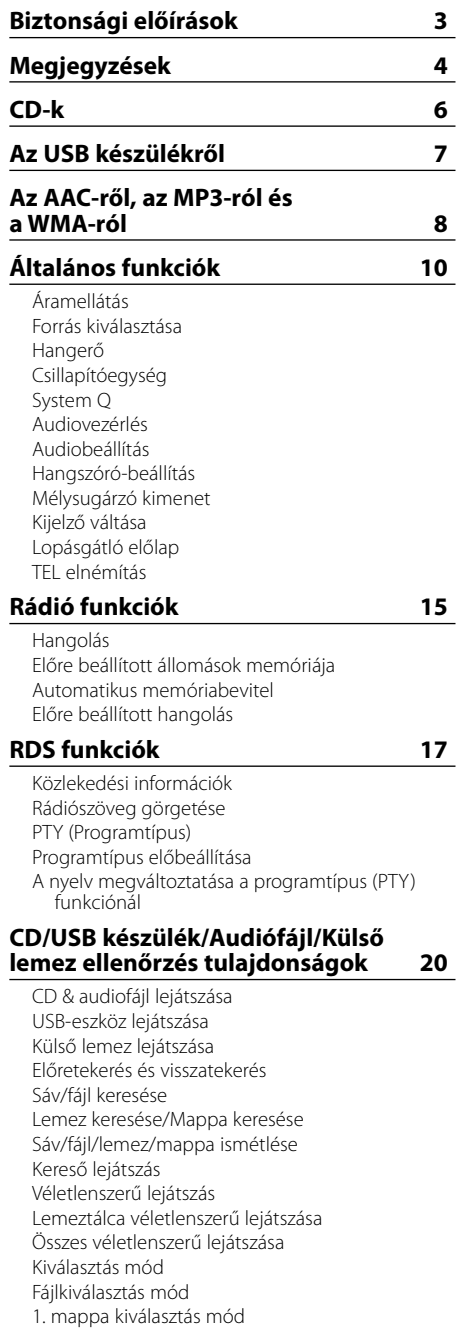

2. mappa kiválasztás mód Lejátszási mód váltása Betűkeresés Szöveg/cím görgetése

#### **Menürendszer 27**

Menürendszer Biztonsági kód Érintésérzéklő hangja Manuális órabeállítás Óra szinkronizálása DSI (Disabled System Indicator - letiltott rendszer jelző) Választható háttérfény A kijelzési fényerő vezérlése Tompító Az előerősítő kimenet váltása Beépített erősítő beállítás B.M.S. (Bass Management System - basszuskezelő rendszer) B.M.S. frekvenciaeltolás AMP vezérlés Hírközlemény időkorlát beállítással Helyi állomáskeresés Hangolási üzemmód AF (Alternatív frekvencia) Az RDS körzet korlátozása (Körzetkorlátozási funkció) Automatikus TP keresés Monó vétel Külső kijelzővezérlés A segédbemenet-kijelzés beállítása Szöveggörgetés Beépített segédbemenet beállítása Áramellátás kikapcsolási időzítője CD olvasás beállítás Hangindex Firmware-verziószám kijelzés Egyedi ID kijelzés Audio előbeállítás memória Audio előbeállítás előhívása Demonstrációs üzemmód beállítása **Tartozékok/ Beszerelési eljárás 36 Vezetékek csatlakoztatása a kivezetésekhez 37 Beszerelés 40 Az egység eltávolítása 41 Hibakeresési útmutató 42 Műszaki adatok 45**

## 2**FIGYELMEZTETÉS**

#### **A személyi sérülések és/vagy a tűz megelőzése érdekében tartsa be az alábbi óvintézkedéseket:**

- A rövidzárlat megelőzése érdekében sose tegyen illetve hagyjon bármilyen, fémes tárgyat (például pénzérmét vagy fémszerszámot) az egység belsejében.
- A jelen termék beszerelése és huzalozása ügyességet és tapasztalatot igényel. A biztonság érdekében bízza a beszerelési és huzalozási munkákat szakemberre.

#### **Helyezze fel a panelt, amikor a járműben van**

Ha a panel le van véve, a panelrögzítő kar látszik. Ezért ha az autó elektronikus rendszere működésben van, a panelnek felerősített állapotban kell lennie.

## 2**VIGYÁZAT**

#### **A berendezés károsodásának megelőzése érdekében tartsa be az alábbi óvintézkedéseket:**

- Győződjön meg róla, hogy az egységet –12 V-os egyenáramú feszültségforrás földeli.
- Ne szerelje az egységet közvetlen napsugárzásnak, vagy túlzott hőhatásnak, illetve páratartalomnak kitett helyre. Ezenkívül kerülje az olyan helyeket, ahol túl sok a por, illetve ahol fennáll a víz ráfröccsenésének veszélye.
- Ne helyezze az előlapot (vagy annak tárolótokját) közvetlen napsugárzásra, erős hőhatásra vagy magas páratartalomra. Ezenkívül kerülje az olyan helyeket, ahol túl sok a por, illetve ahol fennáll a víz ráfröccsenésének veszélye.
- A károsodás megelőzése érdekében ne érintse meg ujjával az egység illetve az előlap kivezetéseit.
- Ne tegye ki az előlapot túlzott mechanikai behatásnak, mivel az előlap egy precíziós berendezés.
- Amikor biztosítékot cserél, kizárólag újat használjon, melynek névleges értéke az előírttal megegyező. Rossz névleges értékű biztosíték alkalmazása az egység meghibásodását eredményezheti.
- Ne fejtsen ki nagy erőt a nyitott előlapra, és semmiféle tárgyat sem helyezzen rá. Ellenkező esetben az előlap letörhet vagy megrongálódhat.

• Beszereléskor kizárólag a berendezéshez mellékelt csavarokat használja. Nem megfelelő csavarok alkalmazása a központi egység meghibásodását eredményezheti.

#### **Ne tegyen be 8 cm-es CD-t a CD-behúzó résbe**

Ha lemezadapterrel együtt próbál 8 cm-es CD-t a berendezésbe behelyezni, az adapter a CD-ről leválhat, és kárt tehet a berendezésben.

#### **Az egységhez csatlakoztatott CDlejátszókról/lemezváltókról**

Az egységhez 1998-ban vagy az után gyártott Kenwood lemezváltók/ CD-lejátszók csatlakoztathatók.

Ha a csatlakoztatható lemezváltók / CD-lejátszók típusára vonatkozó információkra van szüksége, lapozza fel a katalógust, vagy vegye fel a kapcsolatot Kenwood-márkakereskedőjével. Felhívjuk figyelmét arra, hogy az 1997-ben vagy korábban gyártott Kenwood lemezváltók/ CDlejátszók, valamint az egyéb gyártók által készített lemezváltók nem csatlakoztathatók az egységhez. A nem támogatott készülék csatlakoztatása az egység meghibásodását okozhatja.

A csatlakoztatható Kenwood lemezváltók/ CDlejátszók esetében állítsa az O-N kapcsolót "N" állásba.

A használható funkciók és a megjeleníthető információk a csatlakoztatott modellektől függően eltérőek lehetnek.

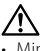

• Mind a berendezés, mind pedig a CD-váltó károsodhat, ha nem a megfelelő módon csatlakoztatja őket.

#### **A lencse bepárásodása**

Hideg időben, közvetlenül a gépkocsi fűtésének bekapcsolását követően a levegő páratartalma lecsapódhat a berendezés CD-lejátszójában található lencsén. Ezt nevezzük a lencse bepárásodásának, mely esetenként lehetetlenné teszi a CD-k lejátszását. Ilyenkor vegye ki a CD-t, és várjon addig, amíg a lecsapódott pára el nem párolog. Ha a berendezés egy kis idő elteltével sem működik megfelelőképpen, vegye fel a kapcsolatot Kenwood-márkakereskedőjével.

The "AAC" logo is trademark of Dolby Laboratories.

- Egyetlen USB készülék sem kerül szállításra ezzel az egységgel. Szükséges beszerezni egy kereskedelmileg elérhető USB készüléket. Az elérhető USB készülékek típusai megtalálhatóak <Az USB készülékről> fejezet alatt (7 oldal).
- Ha a beszerelés során problémát észlel, vegye fel a kapcsolatot Kenwood-márkakereskedőjével.
- Választható kiegészítők vásárlása esetén forduljon Kenwood-kereskedőjéhez, és győződjön meg róla, hogy a választott kiegészítők működnek az Ön modelljével, illetve az Ön területén.
- Ha az egység nem működik megfelelően, nyomja meg a Reset gombot. Az egységben visszaállnak a gyári beállítások a Reset gomb megnyomására.
- Ha az automatikus lemezváltó nem működik megfelelően, nyomja meg a Reset gombot. A lemezváltó működése ezt követően normális kell, hogy legyen.
- A jelen egységen megjeleníthető karakterek a következők: A-Z 0-9 @ "' ` % & \* + - = , . / \ < > [ ]  $()$  : :  $\wedge$  - { } | ~.
- Az RDS funkció nem működik ott, ahol ezt a szolgáltatást egyetlen adóállomás sem támogatja.
- A jelen kézikönyvben látható kijelző- és panelillusztrációk példaként szolgálnak, melyek célja a vezérlők használatának világos szemléltetése. Az ábrákon látható kijelzők tartalma ennek megfelelően eltérhet attól, ami a tényleges berendezés kijelzőjén jelenik meg, illetve előfordulhat, hogy a kijelző bizonyos illusztrációi olyasvalamit mutatnak, ami a tényleges műveletek során nem jelentkezhet.

#### **Hogyan állítsa vissza egységét**

- Ha az egység nem működik megfelelően, nyomja meg a Reset gombot. Az egységben visszaállnak a gyári beállítások a Reset gomb megnyomására.
- Távolítsa el az USB készüléket, mielőtt a Reset gombot megnyomná. Amennyiben az USB készülék üzembe van helyezve, a Reset gomb megnyomásával sérülhetnek az adatok, amelyek az USB készüléken találhatóak. Az USB készülék helyes eltávolításáról szóló információkat lásd az <USB-eszköz lejátszása> részen (21 oldal).
- Ha az automatikus lemezváltó nem működik megfelelően, nyomja meg a Reset gombot. A lemezváltó működése ezt követően normális kell, hogy legyen.

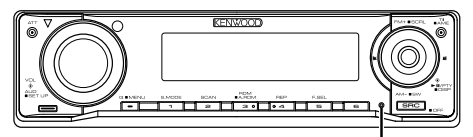

Visszaállító (Reset) gomb

#### **A berendezés tisztítása**

Ha a készülék előlapja nem tiszta, törölje át puha, száraz ruhával.

Amennyiben az előlap erősen szennyezett, tisztítsa meg az előlapot egy semleges tisztítószerbe mártott ruhával, majd törölje át újra puha, száraz ruhával.

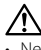

• Ne permetezzen tisztítószer-sprayt közvetlenül a készülékre, mert kárt tehet a mechanikus alkatrészekben. Ha durva ruhával törli le az előlapot, vagy ha illékony folyékony tisztítószert, például hígítót vagy alkoholt használ, akkor megkarcolhatja az előlap felületét, vagy letörölheti az előlapon látható karaktereket.

#### **Az előlap kivezetéseinek tisztítása**

Ha az egységen vagy az előlapon lévő kivezetések piszkosak, törölje le őket puha, száraz ruhával.

#### **Az egység első használata előtt**

A jelen egység eredetileg demonstrációs üzemmódra van beállítva. A készülék első használatakor érvénytelenítse a <Demonstrációs üzemmód beállítása>-t (35 oldal).

#### **A KDC-W6534U-hez kapcsolódó "Media Manager" PC-alkalmazásról**

- A "Media Manager" megtalálható az egységhez mellékelt CD-ROM-on.
- A "Media Manager" telepítési módjára vonatkozó tudnivalókat a mellékelt telepítési útmutatóban talália.
- A "Media Manager" kezelési módjára vonatkozó tudnivalókat a telepítő CD-ROM-on lévő felhasználói útmutatóban, valamint a "Media Manager" súgójában találja.
- Az egység a "Media Manager" által lett létrehozott CD/ USB készüléket tud lejátszani (későbbiekben "ACDrive media").
- A "Media Manager"-rel kapcsolatos frissített információkat az alábbi webhelyen találja meg: http://www.kenwood.mediamanager.jp
- A "Media Manager" működésére és működtetésére vonatkozó kérdéseivel forduljon a Kenwoodhoz.
- A "Media Manager" a PhatNoise terméke.

#### **A DAB rádióvezérlőről**

A DAB rádióvezérlő funkció vezérlési módját illetően a KTC-9090DAB DAB rádió (opcionális kiegészítő) használati útmutatójának A csoportjában tájékozódhat.

Ugyanakkor a jelen készülék működtetésének alábbi vezérlési módjai eltérhetnek a Használati útmutatóban ismertetettektől; ezért javasoljuk, tekintse át az alábbi kiegészítő útmutatót.

#### **<Automatikus együttes memóriabevitel>**

- 1. Válassza ki az előre beállított sávot az Automatikus együttes memóriabevitelhez.
- 2. Tartsa lenyomva az [AME] gombot legalább 2 másodpercig.

Nyissa meg az Automatikus együttes memóriabevitelt.

A memóriában történő eltárolás befejezése után a készülék kijelzi az előre beállított gombok számát és a címkét.

#### **<Keresés programtípus és nyelv szerint> és <Megjelenítendő nyelvek> a <Programtípus (PTY) funkcióban>**

Működtetés közben a [DISP] gomb megnyomásához használja a [T.I] gombot.

#### **<DAB prioritás automatikus váltása>**

Ez a funkció nem használható.

Ezt a terméket sem a gyártó nem szereli be az autóba a futószalagon, sem a járművet az EU Tagállamba behozó professzionális importőr.

#### **Használt elektromos és elektronikus készülékek elhelyezése hulladékként (a szelektív hulladékgyűjtést alkalmazó EU tagországok számára)**

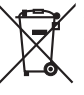

 Az ezzel a szimbólummal (kereszttel áthúzott szemetes) megjelölt termékeket nem szabad háztartási hulladékként kezelni.

Régi elektromos és elektronikus berendezéseit vigye az e célra kijelölt újrahasznosító telepre, ahol az ilyen termékeket és azok melléktermékeit is képesek szakszerűen kezelni. A legközelebbi ilyen jellegű hulladékhasznosító telep helyéről az illetékes hivatalban kaphat felvilágosítást. E készülék szakszerű megsemmisítésével segíthet abban, hogy megelőzzük azt a környezetre és az emberi egészségre gyakorolt negatív hatást, ami a helytelen hulladékkezelésből adódik.

#### **A lézert alkalmazó termékek jelölése (bizonyos területek kivételével)**

**CLASS1 LASER PRODUCT** 

Ezt a címkét a burkolaton/házon helyezik el, és az jelzi, hogy az alkatrész 1. osztályba sorolt lézersugárnyalábot használ. Ez azt jelenti, hogy a berendezés gyengébb osztályba sorolt lézersugarakat használ. A berendezésen kívül nem áll fenn veszélyes sugárzás kockázata.

#### **CD-k kezelése**

• Ne érintse meg a CD adatfelületét.

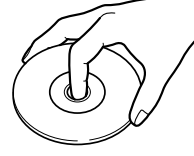

- Az írható és újraírható CD-k sérülékenyebbek, mint egy normál zenei CD-k. A CD-R és CD-RW lemezek használata előtt olvassa el a csomagoláson stb. található előírásokat.
- Ne ragasszon öntapadós címkét stb. a CD felületére, és ne használjon olyan CD-t, amelyre bármi is ragasztva van.

#### **Új CD használatakor**

Ha a CD központi nyílásán vagy külső peremén sorját lát, használat előtt távolítsa el azokat pl. egy golyóstollal.

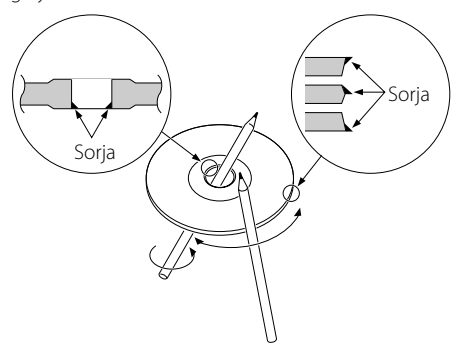

#### **CD kiegészítők**

Ne használjon lemez típusú kiegészítőket.

#### **A CD tisztítása**

Tisztítsa meg a lemezt a közepétől kifelé haladva.

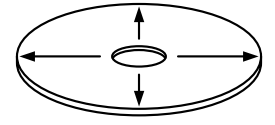

#### **CD-k kivétele**

A CD-ket a készülékből vízszintesen kihúzva vegye ki.

#### **Nem használható CD-k**

• A nem kerek alakú CD-k nem használhatók.

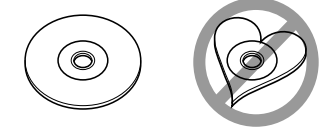

- Az elszíneződött vagy szennyezett adatfelületű CD-k nem használhatók.
- Ez az egység diri diri diri jelű CD-lemezeket képes lejátszani.

Előfordulhat, hogy a jelöléssel nem rendelkező lemezek lejátszása nem lesz megfelelő.

• A nem véglegesített CD-R és CD-RW lemezeket nem lehet lejátszani. (A véglegesítési folyamatról bővebbet a CD-R és CD-RW lemezek írási szoftveréből, valamint a CD-R/CD-RW-író kezelési útmutatójából tudhat meg.)

#### **CD-k tárolása**

- Ne tegye ki a CD-ket közvetlen napsütésnek (az ülésen, műszerfalon stb.), ill. magas hőmérsékletnek.
- A CD-ket tokjukban tárolja.

#### **Megjegyzések az USB készülék használatáról**

Az egységgel lejátszhatók a vakuban tárolt audiofájlok és a digitális audio léjátszó rendelkezik USB csatlakozóval (a készülékekre USB készülékekként utalva van a dokumentumban). A következő megkötések érvényesek a rendelkezésre álló USB készülékek típusára és használatára:

#### **Rendelkezésre álló USB készülékek**

- A nagy kapacitású USB-tárolók osztályába tartozó USB-eszközök.
- USB készülékek, melyek maximális pillanatnyi fogyasztása 500 mA vagy kevesebb. A támogatott formátumok és USB készülékek típusai megtalálhatóak a *http://www.kenwood. com/usb/* címen.

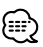

- **Nagy kapacitású USB-tárolók osztálya:** USB készülék, amit a PC külső tárolóként ismer fel, bármilyen speciális meghajtó vagy szoftveralkalmazás használata nélkül.
- Lépjen kapcsolatba a forgalmazóval annak érdekében, hogy meg lehessen állapítani, hogy az Ön USB készüléke megfelel-e a nagy kapacitású USB háttértároló osztály specifikációjának.
- Nem támogatott USB készülék használata rendellenes lejátszást vagy az audiófájl helytelen megjelenítését eredményezheti.

Még akkor is, ha Ön a fentiekben említett specifikációknak megfelelő USB készüléket használ, előfordulhat, hogy az audiófájlok nem játszhatóak le normálisan az USB készülék típusától vagy állapotától függően.

#### **Az USB készülék csatlakoztatásáról**

• Ha USB készüléket csatlakoztat, a CA-U1EX (választható) használata ajánlott. Normális lejátszás nem garantálható, ha a kompatibilis kábelen kívül más kábelt használ. Egy kábel csatlakoztatása, melynek teljes hosszúsága 5 méternél hossszabb, rendellenes lejátszást eredményezhet.

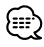

• USB készülék USB hub-on keresztül nem csatlakoztatható.

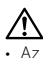

- Az USB készüléket arra a helyre telepítse, ahol nem fogja Önt akadályozni a helyes gépjárművezetésben.
- Ne hagyja az USB készüléket a gépjárműben hosszú ideig. Deformálódhat vagy megrongálódhat a napfény, magas hőmérséklet, stb. következtében.
- Készítsen biztonsági másolatot az audiófájlokról, amelyeket ezen a készüléken használ. A fájlok kitörlődhetnek az USB készüléket befolyásoló tényezőktől függően.

Nem vállalunk kárpótlást semmilyen rongálódás miatt, amely a tárolt adatok törlésén kívül keletkezett.

#### **Az USB készülék üzemeltetéséről**

- Az USB készülék működése megegyezik az audiófájl működésével, leszámítva bizonyos jelzett eseteket.
- Az USB-forrást a csatlakoztatott egység CDforrásként ismeri fel.

A lejátszható AAC/MP3/WMA fájlra (a továbbiakban: audiofájlra) és az adathordozó-formátumra az alábbi korlátozások érvényesek. A megadottaktól eltérő specifikációjú audiofájl esetenként nem játszható le megfelelően, valamint a fájlok és a mappák nevének kijelzése is helytelen lehet.

#### **Lejátszható audiofájl**

• AAC, MP3, WMA

- Az audiofájlt a megfelelő kiterjesztéssel lássa el (AAC: "M4A" MP3: "MP3" WMA: "WMA")
- Az audiofájlokon kívül más fájlokat ne lásson el ezekkel a kiterjesztésekkel. Amennyiben másmilyen fájlt lát el a fenti kiterjesztések valamelyikével, a készülék azt lejátssza, és ezzel hangos zaj kerül a kimenetre, ami kárt tehet a hangszórókban.
- Másolásvédelem alatt álló fájlok nem játszhatók le.
- Audiofájlokat nem lehet lejátszani a kódolást biztosító szoftver beállításaitól, az USB készülék típusától, és/vagy felvétel körülményeitől függően.
- Előfordulhat, hogy az egység nem kompatibilis a tömörítési formátum szabványának új változatával, illetve további specifikációkkal.
- Az USB készülékhez használt formátumok és megkötések részleteit lásd a *http://www.kenwood.com/usb/* alatt.

#### **Lejátszható AAC fájl**

• ".m4a": AAC-LC formátumban kódolt fájl. A részletekről a http://www.kenwood. mediamanager.jp címen tájékozódhat.

#### **Lejátszható MP3 fájl**

- MPEG 1/2 Audio Layer 3 fájl
- Adatátviteli sebesség: 8-320 kbps
- Mintavételi frekvencia
- : 16/ 22,05/ 24/ 32/ 44,1/ 48 kHz

#### **Lejátszható WMA fájl**

- A Windows Media Audiónak megfelelő fájl (kivéve a Windows Media Player 9 (vagy újabb) fájlokat, amelyekre az új funkciók alkalmazhatók)
- Adatátviteli sebesség: 48-192 kbps
- Mintavételi frekvencia: 32/ 44,1/ 48 kHz

#### **Lejátszható Storage media**

- CD-ROM, CD-R, CD-RW
- USB készülék

## {≡≡}

- Az írószoftver segítségével gyorsan formattált CD-RW lemezek nem használhatók.
- A maximális CD-R/RW média kapacitás azonnali felvétele során az írószoftver "Disc at once"-ra van állítva.
- Az elérhető USB készülékek részleteiről <Az USB készülékről> fejezet alatt tájékozódhat (7 oldal).

#### **Lejátszható CD-R/RW formátum**

- ISO 9660 1./2. szint
- Joliet
- Romeo
- Hosszú fájlnév.

#### **Az USB készülék lejátszható fájl formátuma**

• Az USB készülékek által támogatott formátumokról a *http://www.kenwood.com/usb/* címen tájékozódhat.

#### **A megjeleníthető karakterek maximális száma (CD-R/RW)**

Fájlnév/mappanév: 128 karakter

MP3 ID3 címke/ WMA tartalmi tulajdonság: 30 karakter

AAC dal információ: 60 karakter

# ⊕

- A fájlnév/mappanév karakterszáma a kiterjesztést is tartalmazza
- A jelen egység az MP3 ID3 címkék alábbi verzióit képes megjeleníteni: 1.0/ 1.1/ 2.3 verzió
- Az AAC ID3 címke nem jeleníthető meg.

#### **A fájl és a mappa szerkezetére vonatkozó korlátozás (CD-R/RW)**

- Könyvtárszintek maximális száma: 8
- Mappák maximális száma: 100
- Mappán belüli fájlok maximális száma: 4096

#### **Az USB-eszköz particionálásáról**

- Az USB-eszköz használata során virtuális mappák kerülnek létrehozásra az USB-eszköz particionálásának kezelése céljából. Ezek a mappák az első szintű (gyökér-) könyvtárban "#:" ként jelennek meg. A "#" az ábécé egyik betűje, mely a partíció azonosítására szolgál.
- Az "A:" mappa még abban az esetben is létrehozásra kerül, ha az USB-eszköz nincs particionálva. Az audiofájlok kezelése ebben a mappában történik.

#### **Az audiofájlok lejátszásának sorrendje**

- Az audiofájl abban a sorrendben kerül lejátszásra, ahogyan az a CD író szoftvernél van írva. A lejátszási sorrend megadásához írja a lejátszási sorrendben elfoglalt hely számát, "01"-től "99"-ig a fájlnév elejére.
- Az audiofájlok abban a sorrendben kerülnek lejátszásra, ahogyan a fájlok írva vannak. A lejátszás sorrendjét pontosíthatja a fájlok megszámozásával egy adott mappán belül és ezek mappánkénti írásával. (USB készülék)

#### **Példa**

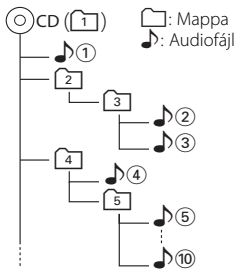

## • **Lejátszási sorrend**

 $\sqrt{v}$  utáni lejátszási sorrend.  $\rightarrow$   $\uparrow$   $\odot$  ,  $\downarrow$   $\odot$  ,  $\downarrow$   $\odot$  ,  $\downarrow$   $\odot$   $\ldots$ 

#### • **Fájlkeresés**

Fájlkeresés előre " D2 lejátszása közben. Tolja a vezérlőgombot  $[\blacktriangleright\blacktriangleright]$  állásba  $\Rightarrow$   $\Box$  3

#### **• Mappakeresés**

Mappakeresés előre (2) lejátszása közben. Tolja a vezérlőgombot [FM] állásba → 4, 5...

#### **• Fájlkiválasztás**

Amikor a kiválasztás beállítása a  $\sqrt{ }$  fájl. Tolja a vezérlőgombot [▶▶] állásba  $\rightarrow$   $\bullet$   $\odot$  ... $\odot$  ,  $\odot$  ...

#### **• Mappa választás 1**

Ha a 4-es könyvtár van beállítva, és ugyanazon szint  $[2]$ -es számú mappájára kíván ugrani. Tolja a vezérlőgombot [I<4] állásba → 2 Ha a 3<sup>-</sup>as könyvtár van beállítva, és az eggyel feljebb lévő szintre kíván lépni a mappa kiválasztásakor.

Tolja a vezérlőgombot [AM] állásba → 2

#### **• Mappa választás 2**

Ha az  $\Omega$ -es könyvtár van beállítva, és a  $\Omega$ -es számú mappába kíván lépni. Tolja a vezérlőgombot [▶▶] állásba ➡ 3, 4...

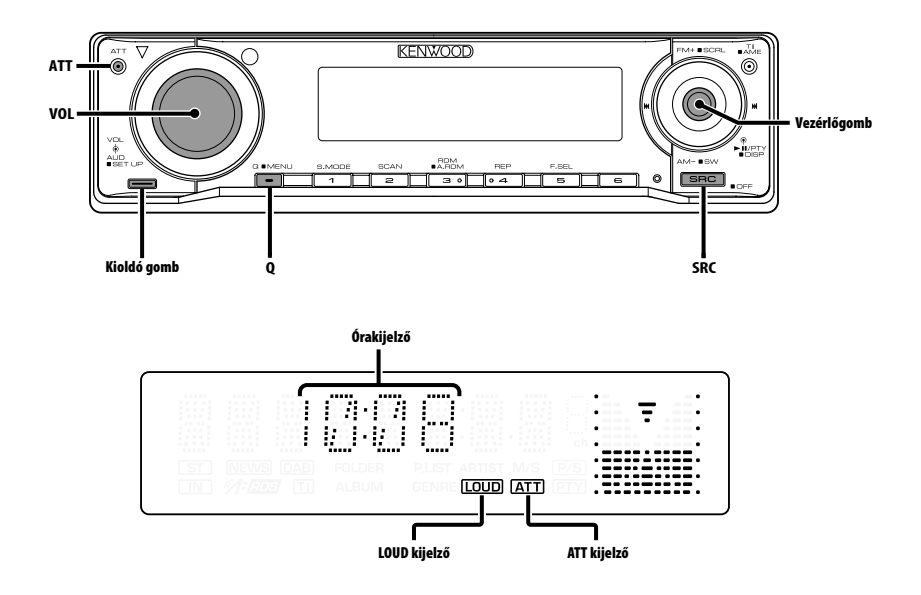

## **Áramellátás**

#### **Az áramellátás bekapcsolása**

**Nyomja meg az [SRC] gombot.**

- 德
- Ha a készülék be van kapcsolva, a <Biztonsági kód> (28 oldal) kijelzése "CODE ON" (kód be) vagy "CODE OFF" (kód ki).

#### **Az áramellátás kikapcsolása**

**Tartsa lenyomva az [SRC] gombot legalább 1 másodpercig.**

#### **Forrás kiválasztása**

#### **Nyomja meg az [SRC] gombot.**

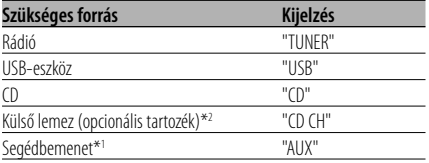

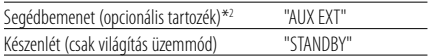

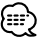

- \*1 KDC-W6534U típus funkciója.
- \*2 KDC-W6534U/W5534U típus funkciója.
- Készenléti üzemmódban eltelt 20 perc elteltével a készülék automatikusan teljesen kikapcsol, hogy kímélje a jármű akkumulátorát. A teljes kikapcsolásig eltelt időt a <Áramellátás

kikapcsolási időzítője> (33 oldal) lehet beállítani.

#### **Hangerő**

#### **A hangerő növelése**

**Fordítsa a [VOL] tekerőgombot jobb felé.**

**A hangerő csökkentése Fordítsa a [VOL] tekerőgombot bal felé.**

## **Csillapítóegység**

#### A hangerő gyors levétele.

#### **Nyomja meg az [ATT] gombot.**

A gomb minden egyes megnyomására a csillapítóegység be- vagy kikapcsol. A csillapítóegység bekapcsolt állapotában az "ATT" jelző villog.

## **System Q**

Az egyes zenetípusokhoz előre beállított legjobb hangbeállítás kiválasztása.

**1 Válassza ki a beállítani kívánt forrást Nyomja meg az [SRC] gombot.**

#### **2 Válassza ki a hangtípust Nyomja meg a [Q] gombot.**

A gomb egyszeri megnyomására megjelenik az aktuális hangbeállítás.

A gomb minden egyes megnyomására a hangbeállítás átvált.

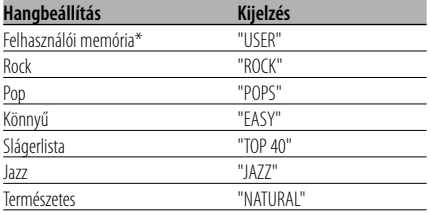

• \* Felhasználói memória: Az <Audiovezérlés> (11 oldal) segítségével beállított értékek.

A KDC-W5534U/W534U nem rendelkezik Felhasználói memória funkcióval, ezért a System Q beállítások megváltoztatásakor az audiovezérlésbeli Basszus, Középső és Magas beállítások értékeit a System Q értékek váltják fel, és a "USER" felirat nem jelenik meg.

• Az egyes beállítási érték megváltoztatása a <Hangszóró-beállítás> (12 oldal) segítségével lehetséges.

Először válassza ki a hangszóró típusát a Hangszóróbeállítás segítségével.

#### **Audiovezérlés**

- **1 Válassza ki a behangolni kívánt forrást Nyomja meg az [SRC] gombot.**
- **2 Lépjen be az audiovezérlés üzemmódba Nyomja meg a [VOL] gombot.**
- **3 Válassza ki a behangolni kívánt alapvető audiotételt**

#### **Nyomja meg a [VOL] gombot.**

A gomb minden egyes megnyomására a beállítási tételek a táblázatban foglaltak szerint váltanak át.

#### **4 Hangolja be az alapvető audiovezérlési tételt**

#### **Forgassa el a [VOL] gombot.**

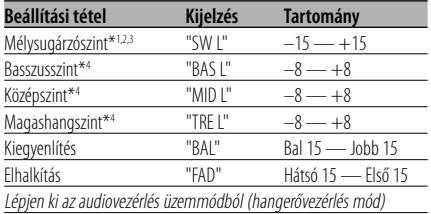

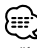

- \*1 KDC-W6534U típus funkciója.
- \*2 Ezen elem vezérlése akkor lehetséges, ha <Az előerősítő kimenet váltása> (30 oldal) beállítása "SWPRE SW".
- \*3 Ezen elem vezérlése akkor lehetséges, ha a <Mélysugárzó kimenet> (12 oldal) beállítása "SW ON".
- \*4 Forrás hangszín memória: A beállított érték forrásonként eltárolásra kerül a memóriában.

#### **5 Lépjen ki az audiovezérlés üzemmódból Nyomja meg bármelyik gombot.**

Nyomja meg bármelyik gombot a [VOL] gomb és az [ATT] kivételével.

#### **Audiobeállítás**

- A Hangrendszer beállítása, úgymint a hangváltóé.
- **1 Válassza ki a behangolni kívánt forrást Nyomja meg az [SRC] gombot.**
- **2 Lépjen be az audiobeállítás üzemmódba Tartsa lenyomva a [VOL] gombot legalább 1 másodpercig.**
- **3 Válassza ki a behangolni kívánt audiobeállítási tételt Nyomja meg a [VOL] gombot.**

A gomb minden egyes megnyomására a beállítási tételek a táblázatban foglaltak szerint váltanak át.

#### **4 Hangolja be az audiotételt Forgassa el a [VOL] gombot.**

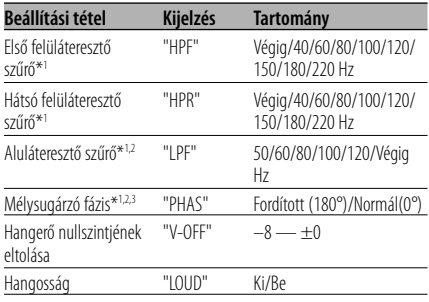

- Hangerő nullszintjének eltolása: Az egyes források hangerejét az alaphangerőtől való eltérésként lehet beállítani.
- Hangosság: Az alacsony és magas hangszínek kompenzálása alacsony hangerő mellett.
- \*1 KDC-W6534U típus funkciója.
- \*2 Ezen elem vezérlése akkor lehetséges, ha <Az előerősítő kimenet váltása> (30 oldal) beállítása "SWPRE SW".
- \*2 Ezen elem vezérlése akkor lehetséges, ha a <Mélysugárzó kimenet> (12 oldal) beállítása "SW ON".
- \*3 Ezen elem vezérlése akkor lehetséges, ha az aluláteresztő szűrő beállítása nem Through.
- **5 Lépjen ki az audiobeállítás üzemmódból Tartsa lenyomva a [VOL] gombot legalább 1 másodpercig.**

#### **Hangszóró-beállítás**

Finomhangolás a System Q érték optimalizálásához a hangszórótípus beállítása során.

#### **1 Lépjen készenléti módba Nyomja meg az [SRC] gombot.** Válassza ki a "STANDBY" kijelzést.

**2 Lépjen be a hangszóró-beállítási üzemmódba**

**Nyomja meg a [VOL] gombot.**

**3 Válassza ki a hangszóró típusát Forgassa el a [VOL] gombot.**

A gomb minden egyes elfordításakor a beállítás az alábbiak szerint változik meg.

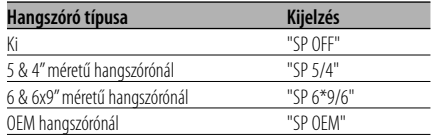

**4 Lépjen ki a hangszóró-beállítási üzemmódból Nyomja meg a [VOL] gombot.**

## KDC-W6534U funkció

#### **Mélysugárzó kimenet**

A mélysugárzó kimenetet be- és kikapcsolása.

#### **Tartsa lenyomva a vezérlőgomb [AM] részét legalább 2 másodpercig.**

Valahányszor tolja a gombot, a Mélysugárzó kimenet be- és kikapcsol.

A mélysugárzó kimenet bekapcsolt állapotában az "SW ON" felirat látható.

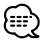

• Ezen elem vezérlése akkor lehetséges, ha <Az előerősítő kimenet váltása> (30 oldal) beállítása "SWPRE SW".

#### **Kijelző váltása**

A megjelenített információ váltása.

**1 Lépjen be a kijelző váltása üzemmódba Tartsa lenyomva a vezérlőgombot legalább 1 másodpercig.**

Megjelenik a "DISP SEL" felirat.

**2 Válassza ki a kijelzett tételt Tolja a vezérlőgombot [** $\leftarrow$  **] vagy**  $\left[\rightarrow\right]$ **] állásba.**

#### **Rádió forrás**

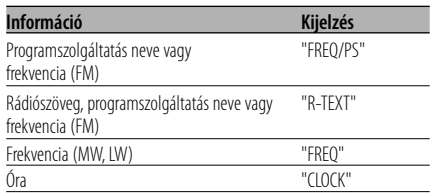

#### **CD & külső lemez forrás**

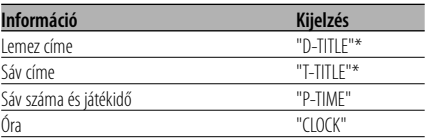

#### **Audiofájl-forrás**

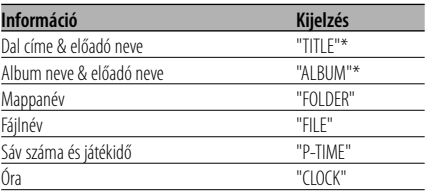

#### **Készenlét/ Segédbemenet forrás**

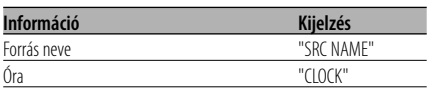

#### **3 Lépjen ki a kijelző váltása üzemmódból Nyomja meg a vezérlőgombot.**

િ∷

• Az LX-AMP csatlakoztatása esetén az LX-AMP kijelzési módbeli tételbeállítás kerül kijelzésre. (csak a KDC-W6534U típusnál)

- \* Amennyiben az információ tartalma nem jeleníthető meg, a játékidő kerül kijelzésre.
- Audiofájl esetében a sáv számaként az utolsó három számjegy kerül kijelzésre, amennyiben 1000-nél több szám szerepel.
- Ha az órakijelzés funkció lett kiválasztva, akkor minden forrás kijelzési beállítása órakijelzésre vált.

# **Általános funkciók**

#### **Lopásgátló előlap**

A berendezés előlapja levehető és elvihető, mely segít megakadályozni a lopást.

#### **Az előlap eltávolítása**

- **1 Nyomja meg a kioldógombot.** Nyissa le az előlapot.
- **2 Húzza az előlapot balra, majd előre, és emelje le.**

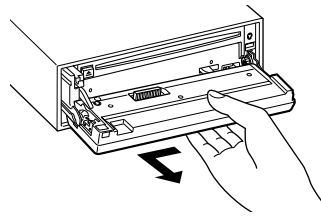

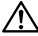

- Az előlap precíziós berendezés, mely ütés vagy erős lökés hatására károsodhat.
- Tartsa a levett előlapot annak külön tárolótokjában.
- Ne tegye ki az előlapot (vagy annak tárolótokját) közvetlen napsugárzásnak, erős hőhatásnak vagy magas páratartalomnak. Ezenkívül kerülje az olyan helyeket, ahol túl sok a por, illetve ahol fennáll a víz ráfröccsenésének veszélye.

#### **Az előlap visszahelyezése**

**1 Helyezze a készüléken lévő kiszögelléseket az előlapon lévő vájatokhoz.**

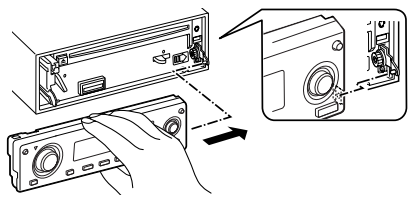

**2 Tolja be az előlapot kattanásig.** Az előlap a helyére pattan; ezután már használhatja az egységet.

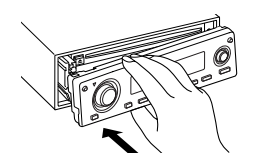

#### **TEL elnémítás**

Bejövő hívás esetén a hangrendszer automatikusan elnémul.

#### **Bejövő hívás esetén**

Megjelenik a "CALL" felirat. A hangrendszer működése szünetel.

#### **Audiorendszer hallgatása telefonálás közben Nyomja meg az [SRC] gombot.**

Eltűnik a "CALL" felirat, és a hangrendszer bekapcsol.

#### **A hívás befejezésekor Tegye le a telefont.**

Eltűnik a "CALL" felirat, és a hangrendszer bekapcsol.

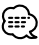

• A TEL elnémítás funkció használatához egy kereskedelmi forgalomban kapható telefontartozék felhasználásával csatlakoztatnia kell a MUTE (elnémítás) vezetéket a telefonhoz. Lásd <Vezetékek csatlakoztatása a kivezetésekhez>, (37, 38 oldal).

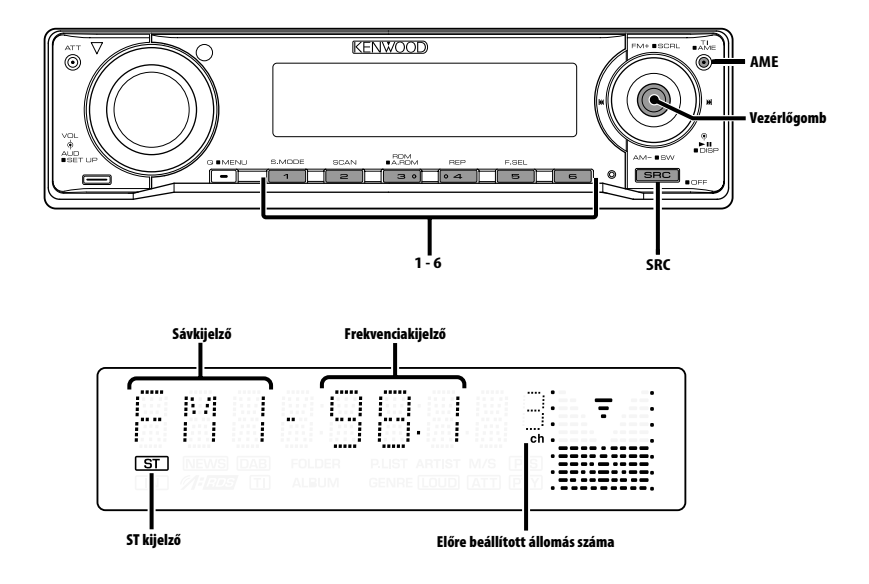

#### **Hangolás**

Az állomás kiválasztása.

**1 Válassza ki a rádióforrást Nyomja meg az [SRC] gombot.** Válassza ki a "TUNER" kijelzőt.

#### **2 Válassza ki a sávot Tolja a vezérlőgombot [FM] vagy [AM] állásba.** A vezérlőgomb minden egyes [FM] állásba tolása

hatására a sáv FM1, FM2 és FM3 között vált.

**3 Hangolja a sávot felfelé vagy lefelé Tolja a vezérlőgombot [** $\leftarrow$  **] vagy**  $\left[\rightarrow\right]$ **] állásba.**

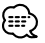

• Sztereó állomások vétele során az "ST" jelző világít.

#### **Előre beállított állomások memóriája**

Állomás eltárolása a memóriában.

- **1 Válassza ki a sávot Tolja a vezérlőgombot [FM] vagy [AM] állásba.**
- **2 Válassza ki a memóriában eltárolni kívánt frekvenciát Tolja a vezérlőgombot [** $\leftarrow$  **] vagy**  $\left[\rightarrow\right]$ **] állásba.**
- **3 Tárolja el a frekvenciát a memóriában Tartsa lenyomva az [1] — [6] gomb közül a megfelelőt legalább 2 másodpercig.** A tárolás számának kijelzője egyet villan.

Minden egyes sávon az [1] — [6] gombok mindegyikén egy-egy állomás tárolható.

#### **Automatikus memóriabevitel**

Jó vételű állomások automatikus eltárolása a memóriában.

**1 Válassza ki az automatikus memóriabevitel sávját**

**Tolja a vezérlőgombot [FM] vagy [AM] állásba.**

**2 Nyissa meg az automatikus memóriabevitelt Tartsa lenyomva az [AME] gombot legalább 2 másodpercig.**

Megjelenik az "A-MEMORY" felirat. Hat jól vehető állomás eltárolása után a memóriában az Automatikus memóriabevitel bezárul.

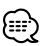

- Ha az <AF (Alternatív frekvencia)> (32 oldal) be van kapcsolva, akkor csak RDS állomások tárolhatók el a memóriában.
- Ha az automatikus memóriabevitel az FM2 sávban történik, az FM1 sávban előre beállított RDS állomások nem kerülnek eltárolásra a memóriában. Hasonlóképpen, ha ez FM3 sávban történik, akkor az FM1 vagy FM2 sávban előre beállított RDS állomások nem kerülnek eltárolásra a memóriában.

#### **Előre beállított hangolás**

A memóriában lévő állomások előhívása.

**1 Válassza ki a sávot**

**Tolja a vezérlőgombot [FM] vagy [AM] állásba.**

**2 Hívja elő az állomást**

**Nyomja meg a kívánt gombot [1] — [6].**

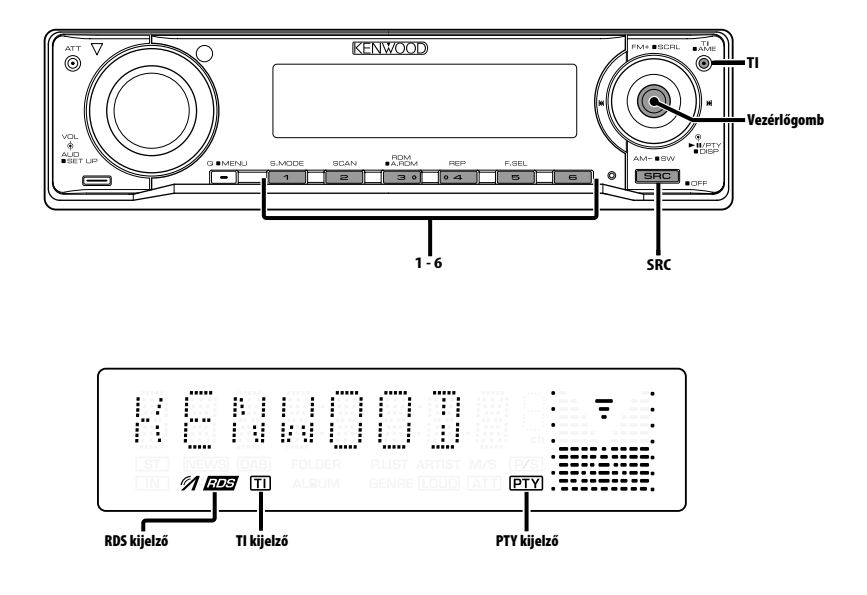

## **Közlekedési információk**

Automatikus átváltás közlekedési információkra a közlekedési hírek kezdeténél, még akkor is, ha nem a rádió volt bekapcsolva.

#### **Nyomja meg a [TI] gombot.**

A gomb minden egyes megnyomására a Közlekedési információk funkció be- vagy kikapcsol.

A közlekedési információk bekapcsolt állapotában a "TI" jelző világít.

Amikor a készülék nem közlekedési információkat sugárzó állomást fog, a "TI" kijelző villog.

A közlekedési információk kezdeténél megjelenik a "TRAFFIC" felirat, és a készülék átvált a közlekedési információkra.

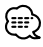

- AM állomás vétele során, ha a közlekedési információk funkció be van kapcsolva, a készülék átvált FM állomásra.
- Közlekedési információk vétele során a beállított hangerőt a készülék automatikusan megjegyzi, és amikor legközelebb közlekedési információkra vált, automatikusan a megjegyzett hangerőt állítja be.

#### **Közlekedési információt közlő egyéb állomások vétele**

**Tolja a vezérlőgombot [** $\blacktriangleleft$ **] vagy [** $\blacktriangleright$ ] **állásba.**

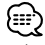

• A rádió forrásból érkező közlekedési információ váltható. A közlekedési információ azonban nem váltható a rádiótól eltérő forrásból származó közlekedési hírek fogadása közben.

## **Rádiószöveg görgetése**

A megjelenített rádiószöveg görgetése.

#### **Tartsa lenyomva a vezérlőgomb [FM] részét legalább 2 másodpercig.**

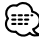

• Ha <A kijelzési fényerő vezérlése> (29 oldal) be van kapcsolva, akkor előfordulhat, hogy görgetés közben a kijelző elfeketedik.

#### **PTY (Programtípus)**

Programtípus kiválasztása és állomás keresése.

#### **1 Lépjen be a PTY üzemmódba Nyomja meg a vezérlőgombot.**

A PTY üzemmód során a "PTY" jelző világít.

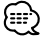

• Ez a funkció nem használható közlekedési hírek alatt vagy AM vétel során.

#### **2 Válasszon ki egy programtípust Tolja a vezérlőgombot [FM] vagy [AM] állásba.**

A gomb minden egyes eltolására a programtípus az alábbi táblázatnak megfelelően változik meg.

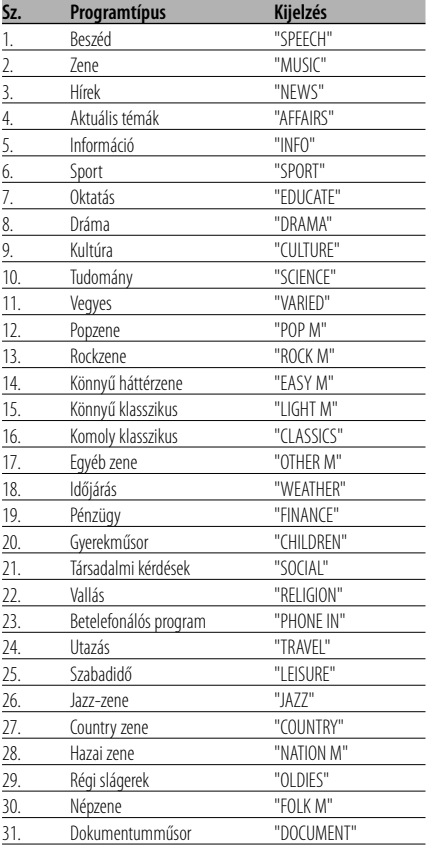

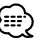

- A beszéd és a zene kategóriákba a következő programtípusok tartoznak. Zene: 12. — 17., 26. — 30. Beszéd: 3. — 11., 18. — 25., 31.
- A programtípust tárolni lehet a memóriában, ill. azokat gyorsan elő lehet hívni az [1] — [6] gombokkal. Lásd a <Programtípus előbeállítása> (18 oldal) c. részt.
- Lehetőség van a kijelzés nyelvének megváltoztatására. Lásd <A nyelv megváltoztatása a programtípus (PTY) funkciónál> (19 oldal) c. részt.
- **3 Keressen a kiválasztott programtípust játszó állomást**

#### **Tolja a vezérlőgombot [** $\leftarrow$ **4] vagy [** $\rightarrow$ ] **állásba.**

Más állomások megkereséséhez tolja el újra a vezérlőgombot [ $\blacktriangleleft$ ] vagy  $\blacktriangleright$ ] állásba.

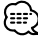

- Ha a kiválasztott programtípus nem található, megjelenik a "NO PTY" felirat. Válasszon ki egy másik programtípust.
- **4 Lépjen ki a PTY üzemmódból Nyomja meg a vezérlőgombot.**

#### **Programtípus előbeállítása**

A programtípus tárolása az előre beállított memóriában, és gyors előhívása.

#### **A programtípus előbeállítása**

**1 Válassza ki az előre beállítani kívánt programtípust**

Lásd a <PTY (Programtípus)> c. részt (18 oldal).

**2 Állítsa be előre a programtípust Tartsa lenyomva az [1] — [6] gomb közül a megfelelőt legalább 2 másodpercig.**

#### **Az előre beállított programtípus előhívása**

- **1 Lépjen be a PTY üzemmódba** Lásd a <PTY (Programtípus)> c. részt (18 oldal).
- **2 Hívja elő a programtípust Nyomja meg a [1] — [6] gombok valamelyikét.**

#### **A nyelv megváltoztatása a programtípus (PTY) funkciónál**

A programtípus kijelző nyelvének kiválasztása.

- **1 Lépjen be a PTY üzemmódba** Lásd a <PTY (Programtípus)> c. részt (18 oldal).
- **2 Lépjen be a nyelv megváltoztatása üzemmódba Nyomja meg a [TI] gombot.**

#### **3 Válassza ki a nyelvet Tolja a vezérlőgombot [FM] vagy [AM] állásba.** A gomb minden egyes megnyomásakor a nyelv az alábbi táblázatban szereplő nyelvek között vált.

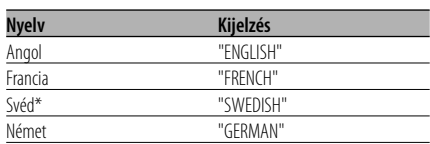

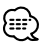

• \* csak a KDC-W6534U típusnál

**4 Lépjen ki a nyelv megváltoztatása üzemmódból**

**Nyomja meg a [TI] gombot.**

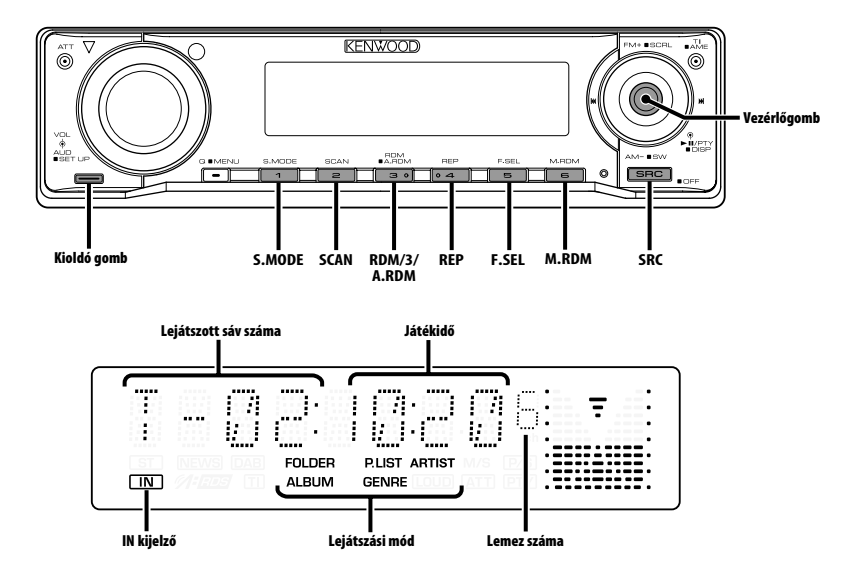

#### **CD & audiofájl lejátszása**

#### **Ha nincs lemez behelyezve**

- **1 Nyissa le az előlapot Nyomja meg a kioldógombot.**
- **2 Helyezzen be egy lemezt.**
- **3 Az előlapot bal oldalának megnyomásával állítsa vissza előző helyzetébe.**

- Az előlap lenyitása után zavarhatja a sebességváltót vagy az autó más részét. Ebben az esetben ügyeljen a biztonságra, és az egység működtetése előtt mozdítsa el a sebességváltót, vagy szüntesse meg a másféle akadályt.
- Ne használja az egységet nyitott előlappal. Ha nyitott előlappal használja az egységet, por kerülhet a belsejébe, ami kárt okozhat.

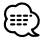

- Ha van behelyezve lemez, az "IN" jelző világít.
- ACDrive adathordozó lejátszása esetén a mappa kiválasztásakor elhangzó bejelentés a <Hangindex> (34 oldal) révén kikapcsolható. (csak a KDC-W6534U típusnál)

**Ha van behelyezve CD Nyomja meg az [SRC] gombot.** Válassza ki a "CD" kijelzőt.

#### **Szünet és lejátszás**

#### **Nyomja meg a vezérlőgombot.**

A gomb minden egyes megnyomására szünet és lejátszás váltja egymást.

#### **Vegye ki a lemezt**

- **1 Nyissa le az előlapot Nyomja meg a kioldógombot.**
- **2 Vegye ki a lemezt Nyomja meg a [**0**] gombot.**

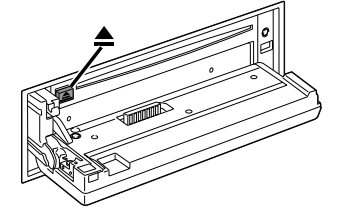

**3 Az előlapot bal oldalának megnyomásával állítsa vissza előző helyzetébe.**

#### **USB-eszköz lejátszása**

#### **USB-eszköz lejátszása**

**1 Válasszon az USB készüléken kívül egy más adatforrást**

**Nyomja meg az [SRC] gombot.**

- **2 Csatlakoztassa az USB készüléket.**
- **3 Válasszon USB adatforrást Nyomja meg az [SRC] gombot.** Válassza ki a "USB" kijelzőt.

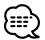

- A rendelkezésre álló USB készülékek típusairól és azok csatlakoztatási módjáról <Az USB készülékről> részen tájékozódhat (7 oldal).
- Miután megállította egy, az USB készüléken található fájl lejátszását, újraindíthatja a lejátszást attól a ponttól, ahol azt megállította.

Még az USB készülék eltávolítása után is újraindíthatja a fájl lejátszását attól a ponttól, ahol megállította annak visszajátszását addig, amíg az USB készüléken található fájlok változatlanok.

- Bizonyosodjon meg róla, hogy az USB készülék csatlakozója be van illesztve ameddig használatban lesz.
- A Media Manager segítségével létrehozott lemez (ACDrive adathordozó) ugyanezzel a művelettel játszható le. (csak a KDC-W6534U típusnál)
- ACDrive adathordozó lejátszása esetén a mappa kiválasztásakor elhangzó bejelentés a <Hangindex> (34 oldal) révén kikapcsolható. (csak a KDC-W6534U típusnál)

#### **Szünet és lejátszás**

#### **Nyomja meg a vezérlőgombot.**

A gomb minden egyes megnyomására szünet és lejátszás váltja egymást.

#### **Az USB készülék eltávoltítása**

#### **1 Válasszon az USB készüléken kívül egy más adatforrást**

**Nyomja meg az [SRC] gombot.**

**2 Távolítsa el az USB készüléket.**

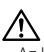

• Az USB készülék eltávolítása úgy, hogy közben adatforrásként ki van választva az USB készüléken található adatok sérüléséhez vezethet.

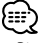

• Biztonságosan eltávolíthatja az USB készüléket az egység power kikapcsolásával.

#### KDC-W6534U/KDC-W5534U funkció

#### **Külső lemez lejátszása**

Lemezek lejátszása a készülékhez csatlakoztatott opcionális kiegészítő lejátszóval.

#### **Nyomja meg az [SRC] gombot.**

Válassza ki a kívánt lemezlejátszó kijelzését.

**Példák a kijelzésre:**

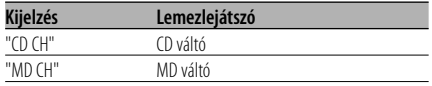

#### **Szünet és lejátszás**

#### **Nyomja meg a vezérlőgombot.**

A gomb minden egyes megnyomására szünet és lejátszás váltja egymást.

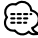

- A 10. sz. lemez "0"-ként jelenik meg.
- Az alkalmazható funkciók és a megjeleníthető információk a csatlakoztatott külső lemezlejátszóktól függően eltérőek lehetnek.

#### **Előretekerés és visszatekerés**

#### **Előretekerés**

**Tartsa a vezérlőgombot lenyomva [**¢**] állásban.**

Engedje fel a lejátszás folytatásához.

#### **Visszatekerés**

#### **Tartsa a vezérlőgombot lenyomva [**4**] állásban.**

Engedje fel a lejátszás folytatásához.

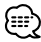

- Az audiofájl keresése közben nincs hangkimenet.
- A gyors előretekerés, illetve visszatekerés az AAC fájl formátumától függően néha nem lehetséges.

## **CD/USB készülék/Audiófájl/Külső lemez ellenőrzés tulajdonságok**

#### **Sáv/fájl keresése**

Dal keresése a lemezen vagy az audiofájl mappában.

#### **Tolja a vezérlőgombot [<del>|</del>∢**] vagy [▶▶|] **állásba.**

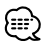

- Ha a számgombokkal ellátott távirányítót opcionális tartozékként használja, akkor az alábbi művelettel közvetlenül is kiválasztható a hallgatni kívánt dal. (csak a KDC-W6534U/W5534U típusnál)
	- 1. Írja be a sáv/fájl számát.
	- Használja a távirányító számbillentyűit.
	- 2. Hajtsa végre a sáv/fájl keresését. Tolja a vezérlőgombot [I<I vagy [ $\blacktriangleright$ ] állásba.
	- A közvetlen fájlkeresés során a kiválasztás 999-ig lehetséges.

#### Lemezváltó funkció/ Audiofájl **Lemez keresése/Mappa keresése**

A lemezváltóba helyezett lemez vagy az audiofájl adathordozóra felvett mappa kiválasztása.

**Tolja a vezérlőgombot [FM] vagy [AM] állásba.**

#### **Sáv/fájl/lemez/mappa ismétlése**

Az éppen hallgatott dal, lemezváltóban lévő lemez, vagy audiofájl-mappa ismételt lejátszása.

#### **Nyomja meg a [REP] gombot.**

A gomb minden egyes megnyomására az Ismételt lejátszás az alábbi táblázatban szereplő módok között vált.

#### **CD & külső lemez forrás**

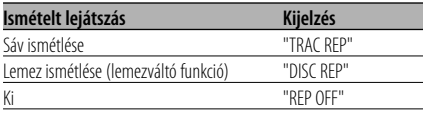

#### **Audiofájl-forrás**

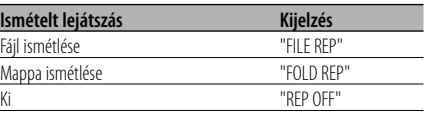

#### **Kereső lejátszás**

Az éppen hallgatott lemezen vagy audiofájlmappában minden dal elejének lejátszása, és a hallgatni kívánt dal keresése.

#### **1 Indítsa el a kereső lejátszást Nyomja meg a [SCAN] gombot.** Megjelenik a "TRAC SCN"/"FILE SCN"/"SCAN ON" felirat.

**2 Akkor engedje el a gombot, amikor a hallgatni kívánt dalt hallja Nyomja meg a [SCAN] gombot.**

#### **Véletlenszerű lejátszás**

A lemezen vagy audiofájl-mappában lévő összes dal véletlen sorrendben való lejátszása.

#### **Nyomja meg az [RDM] gombot.**

A gomb minden egyes megnyomására a Véletlenszerű lejátszás be- vagy kikapcsol. A véletlenszerű lejátszás bekapcsolt állapotában az "DISC RDM"/"FOLD RDM"/"RDM ON" felirat látható.

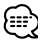

• A vezérlőgomb [ $\blacktriangleright$ ] állásba tolásakor megkezdődik a véletlenszerűen választott következő dal lejátszása.

#### KDC-W6534U/KDC-W5534U funkció Lemezváltó funkció

## **Lemeztálca véletlenszerű lejátszása**

A lemezváltó összes lemezén lévő összes dal véletlen sorrendben való lejátszása.

#### **Nyomja meg az [M.RDM] gomb.**

A gomb minden egyes megnyomására a Lemeztálca véletlenszerű lejátszása be- vagy kikapcsol.

A lemeztálca véletlenszerű lejátszásának bekapcsolt állapotában az "MGZN RDM" felirat látható.

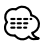

• A vezérlőgomb [ $\blacktriangleright$ ] állásba tolásakor megkezdődik a véletlenszerűen választott következő dal lejátszása.

#### Audiofájl funkció **Összes véletlenszerű lejátszása**

Véletlenszerű lejátszás az adathordozón rögzített összes audiofájl közül.

#### **Tartsa lenyomva a [A.RDM] gombot legalább 1 másodpercig.**

A véletlenszerű lejátszás bekapcsolt állapotában a "ALL RDM" felirat látható.

#### **Az Összes véletlenszerű lejátszása kikapcsolása**

#### **Nyomja meg a [A.RDM] gombot.**

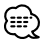

• A vezérlőgomb [ $\blacktriangleright$ ] állásba tolásakor megkezdődik a véletlenszerűen választott következő dal lejátszása.

#### Audiofájl funkció

#### **Kiválasztás mód**

A meghallgatni kívánt fájl vagy mappa gyors kiválasztása.

#### **1 Válassza ki a Kiválasztás módot Nyomja meg az [F.SEL] gombot.**

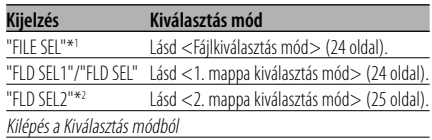

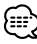

- A Kiválasztás mód nem működtethető, amikor az <Összes véletlenszerű lejátszása> (23 oldal) beállítása "ON".
- \*1 Ez a funkció nem működtethető, amikor a <Véletlenszerű lejátszás> (22 oldal) "ON"-ra van állítva.
- \*2 Ez a funkció nem működtethető, ha ACDrive adathordozó lejátszása során a <Lejátszási mód váltása> (25 oldal) beállítása "FOLDER"-tól különböző.

#### **2 Válassza ki a fájlt/ mappát**

Lásd a összes kiválasztás módban végrehajtott művelet magyarázatát.

#### **A fájlnév/ mappanév kijelzés görgetése Tartsa lenyomva a vezérlőgomb [FM] részét legalább 2 másodpercig.**

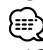

- ACDrive adathordozó lejátszása esetén a mappa kiválasztásakor elhangzó bejelentés a <Hangindex> (34 oldal) révén kikapcsolható. (csak a KDC-W6534U típusnál)
- A Fájl kiválasztás módban a <Hangindex> (34 oldal) bejelentés nem hangzik el. (csak a KDC-W6534U típusnál)

# **CD/USB készülék/Audiófájl/Külső lemez ellenőrzés tulajdonságok**

#### Audiofájl funkció

#### **Fájlkiválasztás mód**

Kiválaszthat egy audiófájlt a pillanatnyilag lejátszott mappából a fájl neve alapján.

#### **1 Lépjen be a fájlkiválasztás üzemmódba Nyomja meg az [F.SEL] gombot.**

Válassza ki a "FILE SEL" kijelzést.

Lásd a <Kiválasztás mód> (23 oldal) c. részt.

#### Fájlnév kijelzése

Az aktuális fájl neve jelenik meg.

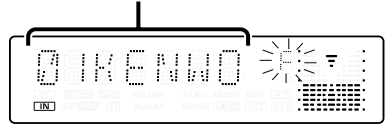

#### **2 Válassza ki a fájlt**

**Tolja a vezérlőgombot [<del>|</del>∢**] vagy [▶▶|] **állásba.**

#### **Váltás fájlok között 10 dal egységében Tolja a vezérlőgombot [FM] vagy [AM] állásba.**

Az [FM] gombbal, mozgathat 10 dalt felfelé és az [AM] gombbal, 10 dalt lefelé.

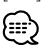

• Választhat Fájlkiválasztási módot 999-ig.

#### **3 Jelölje ki a lejátszani kívánt fájlt Nyomja meg a vezérlőgombot.**

A fájlkiválasztás üzemmód kikapcsol, és megkezdődik az audiofájl lejátszása.

#### Audiofájl funkció

#### **1. mappa kiválasztás mód**

Válassza ki a célmappát a mappák hiererchikus szintjeinek feltérképezésével. Ez akkor alkalmas, ha az audiófájlokat mappa szerint kívánja szerkeszteni.

#### **1 Lépjen be az 1. mappa kiválasztás módba Nyomja meg az [F.SEL] gombot.**

Válassza ki a "FLD SEL1"/"FLD SEL" kijelzést. Lásd a <Kiválasztás mód> (23 oldal) c. részt.

#### Mappanév kijelzésey

Az aktuális mappa neve jelenik meg.

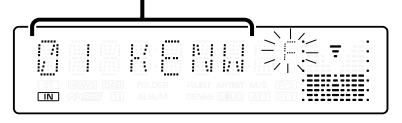

#### **2 Válassza ki a mappa szintjét\* Tolja a vezérlőgombot [FM] vagy [AM] állásba.**

Az [FM] gombbal 1 szinttel lejjebb, az [AM] gombbal pedig 1 szinttel feljebb léphet.

#### **Azonos szinten lévő mappa kiválasztása Tolja a vezérlőgombot [⊦<4] vagy [▶▶**] **állásba.**

A vezérlőgomb [ $\blacktriangleleft$ ] részével az előző mappára, [ $\blacktriangleright$ ] részével a következő mappára léphet.

#### **Visszatérés a legfelső szintre\* Nyomja meg a [3] gombot.**

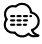

• \* Ez a funkció nem működtethető, ha ACDrive adathordozó lejátszása során a <Lejátszási mód váltása> (25 oldal) beállítása "FOLDER"-tól különböző.

#### **3 Jelölje ki a lejátszani kívánt mappát Nyomja meg a vezérlőgombot.**

A mappakiválasztás üzemmód kikapcsol, és megkezdődik a kijelzett mappában lévő audiofájl lejátszása.

#### Audiofájl funkció

#### **2. mappa kiválasztás mód**

Válassza ki a célmappát az audiófájlokat tartalmazó mappákon belül. Csak az a mappa jelenik meg, amelyik lejátszható audiófájlokat tartalmaz.

#### **1 Lépjen be a 2. mappa kiválasztás módba Nyomja meg az [F.SEL] gombot.**

Válassza ki a "FLD SEL2" kijelzést.

Lásd a <Kiválasztás mód> (23 oldal) c. részt.

#### Mappanév kijelzésey

Az aktuális mappa neve jelenik meg.

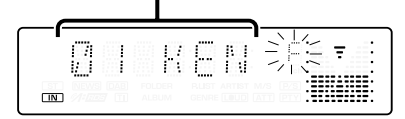

## **2 Válassza ki a mappát**

#### **Tolja a vezérlőgombot [**4**] vagy [**¢**] állásba.**

A gomb minden egyes eltolására, az audiófájlokat tartalmazó mappák egymás után jelennek meg.

#### **Ellenőrizze a feljebb lévő mappa nevét Tolja a vezérlőgombot [FM] vagy [AM] állásba.**

Az [FM] gombbal, az egy szinttel feljebb lévő mappa neve jelenik meg.

Az [AM] gombbal, az egy szinttel lejjebb lévő mappa neve jelenik meg.

A feljebb lévő mappa megjelenítésekor "  $\frac{11}{24}$  " látható.

#### **3 Jelölje ki a lejátszani kívánt mappát Nyomja meg a vezérlőgombot.**

A mappakiválasztás üzemmód kikapcsol, és megkezdődik a kijelzett mappában lévő audiofájl lejátszása.

#### KDC-W6534U funkció ACDrive adathordozó funkció

#### **Lejátszási mód váltása**

Kategóriánként jelölje ki a dalok lejátszási sorrendjét.

#### **Nyomja meg az [S.MODE] gombot.**

Valahányszor megnyomja a gombot, a Lejátszási mód a lejjebb található táblázatban ábrázolt módok között váltakozik.

A lejátszási mód jelzője világít.

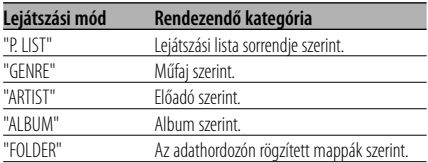

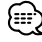

- Az egyes dalok kategóriainformációi azok az adatok, amelyek a Media Managerben regisztrálva lettek az ACDrive adathordozó elkészítése során.
- A bejelentés a mód váltásakor a <Hangindex> (34 oldal) segítségével kapcsolható ki.
- A lejátszási módra vonatkozó információ léptetésének kiválasztása az [AM] és az [FM] gombbal lehetséges.

## **CD/USB készülék/Audiófájl/Külső lemez ellenőrzés tulajdonságok**

KDC-W6534U funkció ACDrive adathordozó funkció

#### **Betűkeresés**

A lejátszani kívánt dal a Műfaj neve, a Művész neve vagy az Album neve kezdőbetűjének kiválasztásával kereshető.

#### **1 Lépjen be a betűkeresés üzemmódba Tartsa lenyomva az [S.MODE] gombot legalább 1 másodpercig.**

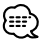

- A betűkeresés nem működik, ha a <Összes véletlenszerű lejátszása> (23 oldal) be van kapcsolva.
- Ez a funkció csak akkor áll rendelkezésre, ha a lejátszási mód beállítása Műfaj, Művész vagy Album.

#### **A betűkeresés érvénytelenítése Nyomja meg az [S.MODE] gombot.**

#### **2 Indítsa el a betűkeresést Tolja a vezérlőgombot [** $\leftarrow$  **| vagy**  $\leftarrow$ ] **állásba.**

A Műfaj nevének, a Művész nevének, illetve az Album nevének kezdőbetűje normál sorrendben kerül kijelzésre, és hangzik el.

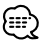

- A kezdőbetű bejelentése a <Hangindex> (34 oldal) segítségével kapcsolható ki.
- Amikor betűkeresés során a vezérlőgombot a [ $\blacktriangleleft$ ] vagy a [ $\blacktriangleright$ ] állásába tolja, a kezdőbetű fordított sorrendben kerül kijelzésre, és hangzik el.
- A betűkeresés elindítása után érvénytelenítésére nincs mód.

#### **3 Válassza ki a lejátszani kívánt dalt Amikor a keresett dal kezdőbetűje kijelzésre kerül és elhangzik, nyomja meg a vezérlőgombot.**

A kiválasztott kezdőbetűhöz tartozó csoport kerül lejátszásra.

#### **Szöveg/cím görgetése**

A megjelenített CD szöveg vagy MD cím görgetése.

#### **Tartsa lenyomva a vezérlőgomb [FM] részét legalább 2 másodpercig.**

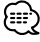

• Ha <A kijelzési fényerő vezérlése> (29 oldal) be van kapcsolva, akkor előfordulhat, hogy görgetés közben a kijelző elfeketedik.

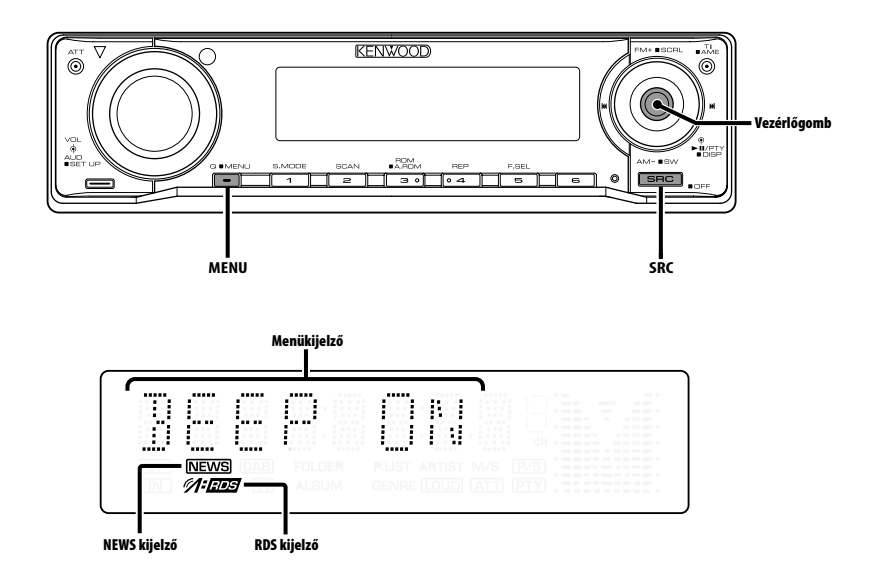

#### **Menürendszer**

Sípoló hang működés közben stb. funkciók beállítása.

A menürendszer működtetési módjainak alapjai itt olvashatók. A menütételek és azok beállítása tartalmának leírása a működés jelen ismertetése után található.

# **1 Lépjen be a menü üzemmódba**

**Tartsa lenyomva a [MENU] gombot legalább 1 másodpercig.**

Megjelenik a "MENU" felirat.

**2 Válassza ki a menütételt Tolja a vezérlőgombot [FM] vagy [AM] állásba.** Példa: A sípoló hang beállításához válassza ki a "BEEP" kijelzőt.

#### **3 Állítsa be a menütételt Tolja a vezérlőgombot [** $\blacktriangleleft$ **4] vagy [▶▶**] **állásba.**

Példa: A "BEEP" kiválasztásakor minden gombnyomásnál a készülék átkapcsol "BEEP ON"-ra vagy "BEEP OFF"-ra (sípoló hang be/ ki). Beállításként válassza ki valamelyiket.

A folytatáshoz térjen vissza a 2. lépéshez, és állítsa be a többi tételt.

#### **4 Lépjen ki a menü üzemmódból Nyomja meg a [MENU] gombot.** նա,∖

• Amikor az alapvető működtetési mód fenti ismertetésében szereplő másik tételek kerülnek kijelzésre, a beállítási tartalom-táblázatuk bevitelére kerül sor. (Általában a táblázat legfelső beállítása az eredeti beállítás.)

Az itt nem szereplő tételek (pl. <Manuális órabeállítás>) magyarázatának bevitele lépésről lépésre történik.

#### KDC-W6534U/KDC-W5534U funkció Készenléti üzemmódban

#### **Biztonsági kód**

A biztonsági kód aktiválása lehetetlenné teszi az audioegység más személyek általi használatát. A biztonsági kód aktiválása után a járműből kivett audioegység bekapcsolásához a jóváhagyott biztonsági kód szükséges. A biztonsági kód aktiválásának kijelzése védi értékes audioegységét a lopással szemben.

## {≕}

- A biztonsági kód beállítása csak akkor hajtható végre, amikor a <Demonstrációs üzemmód beállítása> (35 oldal) ki van kapcsolva.
- Ha aktiválja a biztonsági kód üzemmódot, akkor később nem lehet belőle kilépni. Megjegyzés: Az Ön négyjegyű biztonsági kódja a

csomaghoz mellékelt "Car Audio Passport"-ban van megadva.

**1 Lépjen készenléti módba Nyomja meg az [SRC] gombot.**

Válassza ki a "STANDBY" kijelzést.

**2 Lépjen be a menü üzemmódba Tartsa lenyomva a [MENU] gombot legalább 1 másodpercig.**

A "MENU" felirat kijelzésekor megjelenik a "CODE SET" felirat is.

**3 Lépjen be a biztonsági kód üzemmódba Tartsa lenyomva a vezérlőgombot legalább 1 másodpercig.**

Az "ENTER" felirat kijelzésekor megjelenik a "CODE" felirat is.

- **4 Válassza ki a bevinni kívánt számjegyeket Tolja a vezérlőgombot [<del>|</del>∢**] vagy [▶▶|] **állásba.**
- **5 Válassza ki a biztonsági kód számait Tolja a vezérlőgombot [FM] vagy [AM] állásba.**
- **6 A 4. és az 5. lépés megismétlésével vigye be biztonsági kód többi számjegyét is.**
- **7 Erősítse meg a biztonsági kódot Tartsa lenyomva a vezérlőgombot legalább 3 másodpercig.**

A "RE-ENTER" felirat kijelzésekor megjelenik a "CODE" felirat is.

#### **8 A 4 — 7. lépés megismétlésével adja meg újra a biztonsági kódot.**

Megjelenik az "APPROVED" felirat.

A biztonsági kód funkció érvénybe lép.

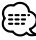

• Ha saját biztonsági kódjától eltérő kódot adott meg, ismételje meg az eljárást a 4. lépéstől.

#### **A biztonsági kód visszaállítása a készülék akkumulátoros táplálásának megszüntetése utáni első használatakor, illetve a Reset gomb megnyomása után**

- **1 Kapcsolja be az áramellátást.**
- **2 A 4 7. lépés megismétlésével adja meg újra a biztonsági kódot.**

Megjelenik az "APPROVED" felirat. Most már használhatja az egységet.

/≕"

• Ha a bevitt kód helytelen, a "WAITING" kijelzés látható, és az alább látható bevitel-letiltási idő érvénybe lép. A letiltási idő elteltekor a "CODE" kijelzés lesz látható, és új bevitel végezhető.

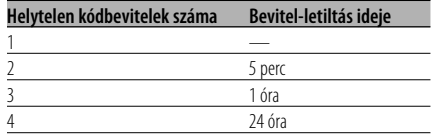

#### Készenléti üzemmódban

#### **Érintésérzéklő hangja**

A műveletek kísérőhangjának (sípoló hang) be- és kikapcsolása.

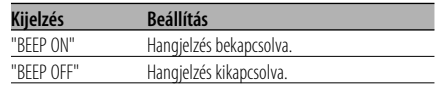

#### Készenléti üzemmódban

#### **Manuális órabeállítás**

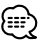

- A beállítást akkor lehet elvégezni, ha az <Óra szinkronizálása> (29 oldal) funkció ki van kapcsolva.
- **1 Lépjen be az órabeállítás üzemmódba Tolja a vezérlőgombot [FM] vagy [AM] állásba.** Válassza ki az "CLK ADJ" kijelzést.
- **2 Lépjen be az órabeállítás üzemmódba Tartsa lenyomva a vezérlőgombot legalább 1 másodpercig.** Az órakijelző villogni kezd.
- **3 Állítsa be az óraértéket Tolja a vezérlőgombot [FM] vagy [AM] állásba.**

 **Állítsa be a percértéket Tolja a vezérlőgombot [**4**] vagy [**¢**]** 

**4 Lépjen ki az órabeállítás üzemmódból Nyomja meg a [MENU] gombot.**

#### Készenléti üzemmódban

**állásba.**

#### **Óra szinkronizálása**

Az RDS állomás időadatának és a készülék órájának szinkronizálása.

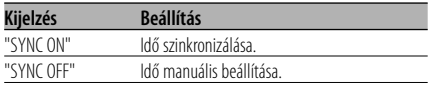

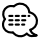

• Az óra szinkronizálása három-négy percet vesz igénybe.

#### Készenléti üzemmódban

#### **DSI (Disabled System Indicator letiltott rendszer jelző)**

Az előlap eltávolítása után piros jelzőfény villog, mely az esetleges tolvajokat figyelmezteti.

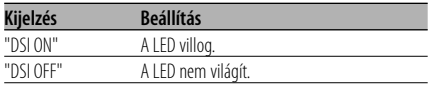

KDC-W6534U/KDC-W5534U funkció Készenléti üzemmódban

#### **Választható háttérfény**

A gomb háttérfényének kiválasztása: zöld vagy vörös.

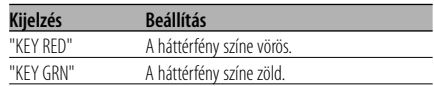

#### **A kijelzési fényerő vezérlése**

Ez a funkció kikapcsolja a kijelzést abban az esetben, ha öt másodpercen keresztül semmiféle műveletet nem hajt végre. Ez a funkció az éjszakai vezetés során hatékony.

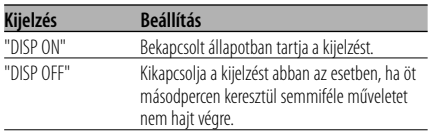

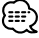

- A kijelzési fényerő vezérlése beállítása csak akkor hajtható végre, amikor a <Demonstrációs üzemmód beállítása> (35 oldal) ki van kapcsolva.
- Amikor a kijelzés ki van kapcsolva, bármely gomb megnyomására a kijelzés bekapcsol.
- Amikor a kijelzés ki van kapcsolva, akkor semmiféle művelet nem hajtható végre az alábbiak kivételével:
	- Hangerő
	- Csillapítóegység
	- Forrás kiválasztása
	- A lemez kilökése
	- Az áramellátás kikapcsolása
- Funkció vezérlése, például a Menürendszer vezérlése közben a kijelző bekapcsolt állapotban marad.

## **Menürendszer**

#### Készenléti üzemmódban

#### **Tompító**

A készülék kijelzőjének automatikus tompítása, amikor a jármű világítása be van kapcsolva.

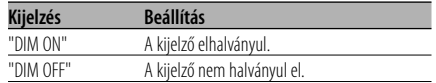

#### KDC-W6534U funkció Készenléti üzemmódban

#### **Az előerősítő kimenet váltása**

Előerősítő váltása a hátsó és a mélysugárzó között. (Mélysugárzó esetén a hangkimenet mentes az elhalkításvezérlés hatásától.)

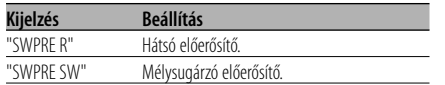

#### KDC-W6534U funkció Készenléti üzemmódban

#### **Beépített erősítő beállítás**

A beépített erősítő vezérlése. A vezérlő kikapcsolása javítja az előerősítő kimenet minőségét.

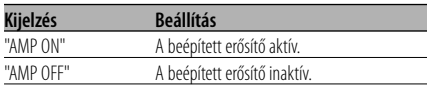

#### KDC-W6534U funkció A készenléti módtól eltérő mód

#### **B.M.S. (Bass Management System - basszuskezelő rendszer)**

A külső erősítő basszuskiemelésének behangolása a főegység segítségével.

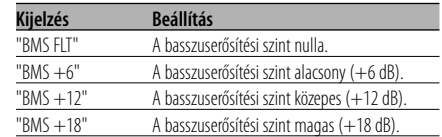

# 1∷

- A jelen egységgel vezérelhető erősítőkkel kapcsolatban lásd a katalógust vagy a használati utasítást.
- Az erősítők egyes modelljeinek beállítása nullától +18 dB-ig, más modelleknél nullától +12 dB-ig terjedhet. Ha csak a "+12" beállítást engedélyező erősítő kerül csatlakoztatásra, az "BMS +18" még akkor sem fog hibátlanul működni, ha ezt választja.

#### KDC-W6534U funkció A készenléti módtól eltérő mód

#### **B.M.S. frekvenciaeltolás**

A B.M.S. által kiemelt középfrekvencia beállítása.

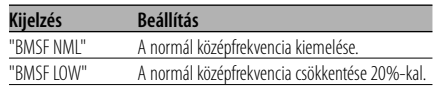

#### KDC-W6534U funkció LX AMP egység csatlakoztatása esetén

#### **AMP vezérlés**

Lehetősége van az egységhez csatlakoztatott LX AMP vezérlésére.

- **1 Válassza ki az AMP beállítási módot Tolja a vezérlőgombot [FM] vagy [AM] állásba.** Válassza ki az "AMP CTRL" kijelzőt.
- **2 Lépjen be az AMP beállítási üzemmódba Tartsa lenyomva a vezérlőgombot legalább 1 másodpercig.**
- **3 Válassza ki a behangolni kívánt audiovezérlési tételt Tolja a vezérlőgombot [FM] vagy [AM] állásba.**

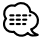

- Az AMP beállítási elemre vonatkozó részleteket illetően lásd az LX AMP kezelési útmutatóját.
- **4 Hangolja be az AMP beállítási tételt Tolja a vezérlőgombot [** $\leftarrow$  **1] vagy**  $\leftarrow$  **1] állásba.**
- **5 Lépjen ki az AMP beállítási üzemmódból Nyomja meg a [MENU] gombot.**

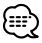

• Készenléti állapotban az LX AMP művelet nem használható.

## **Hírközlemény időkorlát beállítással**

Automatikus átváltás a kezdődő hírközleményre, még akkor is, ha nem volt bekapcsolva a rádió. Ezen felül beállítható az az időtartam, amelyen belül a megszakítás tiltott.

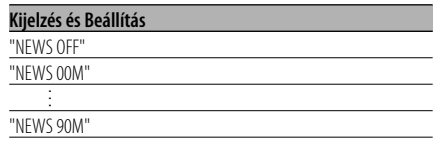

A "NEWS 00M" — "NEWS 90M" értékek beállításakor a hírközlemény megszakítása funkció be van kapcsolva.

A hírközlemény bekapcsolt állapotában a "NEWS" jelző világít.

A hírközlemény kezdetekor megjelenik a "NEWS " felirat, és a rádió átvált a hírközleményre.

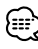

- Ha a "20MIN" beállítást választja, akkor az első hírközleményt követő 20 percben nem kerül sor további hírközlemények vételére.
- A hírközlemény hangereje megegyezik a <Közlekedési információk> (17 oldal) beállított szinttel.
- A hírközlemény funkció csak akkor áll rendelkezésre, ha a kívánt állomás a hírközleménnyel PTY kódot sugároz, vagy a <Enhanced Other Network> hálózathoz tartozik, amely a hírközleményekkel együtt PTY kódot sugároz.
- Amikor a Hírközlemény megszakítása funkció be van kapcsolva, a rádió átvált egy FM állomásra.

#### Rádió üzemmódban **Helyi állomáskeresés**

Az automatikus keresési hangolás során csak a jó vételű állomásokat keresi a készülék.

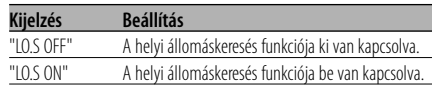

#### Rádió üzemmódban **Hangolási üzemmód**

A hangolási üzemmód beállítása.

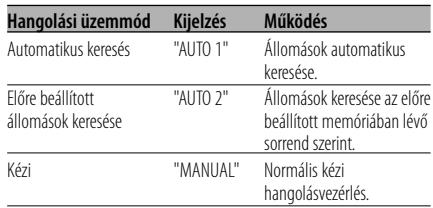

#### **AF (Alternatív frekvencia)**

Ha a vétel gyenge, a készülék automatikusan átvált egy másik frekvenciára, amely ugyanazt a programot sugározza ugyanazon RDS hálózaton belül, de jobb vétel mellett.

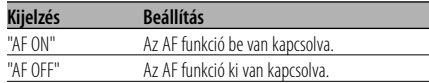

Az AF funkció bekapcsolt állapotában az "RDS" jelző világít.

## '≕:

• Ha egyetlen erősebb vételű, másik állomás sem érhető el az RDS hálózaton belül ugyanahhoz a programhoz, akkor a bejövő adást esetleg csak részleteiben, foszlányokban hallhatja. Ilyen esetben kapcsolja ki az AF funkciót.

#### **Az RDS körzet korlátozása (Körzetkorlátozási funkció)**

Eldöntheti, hogy egy konkrét körzetre korlátozzae egy adott hálózat esetében az AF funkcióval vett RDS csatornákat, vagy sem.

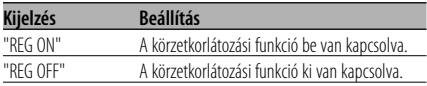

• Megadott régióra vagy hálózatra történő korlátozás nélkül az AF funkció keresni kezdi a jól fogható állomást ugyanazon RDS hálózaton belül.

#### **Automatikus TP keresés**

Amikor a TI funkció be van kapcsolva és közlekedési híreket sugárzó adó hallgatása során gyenge a vétel, a készülék automatikusan keres egy másik, jobb vételt biztosító, közlekedési híreket sugárzó adót.

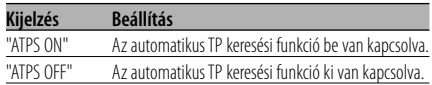

#### FM vétel során

#### **Monó vétel**

A sztereó adások monóként történő vételével csökkenthet a zaj.

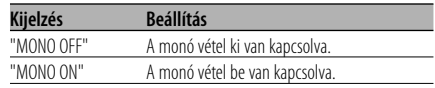

#### KDC-W6534U funkció **Külső kijelzővezérlés**

Változtassa meg a kijelzést a készülékhez kapcsolódó külső kijelzőn.

#### **Kijelzés**

"OEM DISP"

A gomb minden egyes [I<<] vagy [ $\blacktriangleright\blacktriangleright$ I] állásba tolásakor a kijelző vált.

#### KDC-W6534U/KDC-W5534U funkció

## **A segédbemenet-kijelzés beállítása**

A kijelző kiválasztásához, külső bemeneti forrás üzemmódban.

- **1 Válassza ki a segédbemenet forrást Nyomja meg az [SRC] gombot.** Válassza ki az "AUX"/"AUX EXT" kijelzőt.
- **2 Lépjen be a menü üzemmódba Tartsa lenyomva a [MENU] gombot legalább 1 másodpercig.** Megjelenik a "MENU" felirat.
- **3 Válassza ki a segédbemenet-kijelzés kiválasztási üzemmódot Tolja a vezérlőgombot [FM] vagy [AM] állásba.** Válassza ki a "NAME SET" kijelzést.
- **4 Lépjen be a segédbemenet-kijelzés beállítási üzemmódba Tartsa lenyomva a vezérlőgombot legalább 1 másodpercig.**

Megjelenik a jelenleg kiválasztott segédbemenetkijelzés.

#### **5 Válassza ki a segédbemenet forrást** Tolia a vezérlőgombot [**44**] vagy [▶▶] **állásba.**

A gomb minden egyes megnyomására a kijelző az alábbiak szerint változik.

- "AUX"/"AUX EXT"
- "DVD"
- "PORTABLE"
- "GAME"
- "VIDEO"
- $\cdot$  "TV"

#### **6 Lépjen ki a segédbemenet-kijelzés beállítási üzemmódból**

**Nyomja meg a [MENU] gombot.**

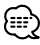

- Amikor a művelet 10 másodpercre megszakad, akkor az aktuális név bejegyzésre kerül, és a névbeállítás üzemmód lezárul.
- A segédbemeneti-kijelzés csak az opcionális KCA-S210A segédbemenet használata esetén állítható be. (KDC-W5534U)

## **Szöveggörgetés**

A megjelenített szöveg görgetésének beállítása.

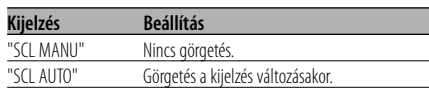

- Az alábbi szövegek kerülnek görgetésre.
	- CD szöveg
	- Mappanév/ Fájlnév/ Dal címe/ Előadó neve/ Album neve
	- MD cím
	- Rádiószöveg

#### KDC-W6534U funkció Készenléti üzemmódban

#### **Beépített segédbemenet beállítása**

A beépített segédbemenet funkció beállítása.

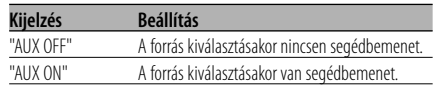

#### Készenléti üzemmódban

## **Áramellátás kikapcsolási időzítője**

Az időzítő beállítása oly módon, hogy a készüléket automatikusan kikapcsolja, ha a készenléti üzemmód folytatódik. Ez a beállítás segít megakadályozni a jármű akkumulátorának lemerülését.

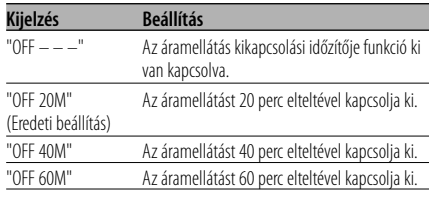

• Ennek a funkciónak a beállítását a <Biztonsági kód> (28 oldal) beállítása után hajtsa végre.

#### Készenléti üzemmódban

#### **CD olvasás beállítás**

Amennyiben különleges formátumú CD lejátszásakor probléma jelentkezne, ez a beállítás biztosítja a CD lejátszását.

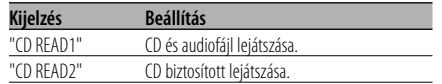

• A "CD READ2" beállítás mellett nincs mód audiofájl lejátszására. Bizonyos zene CD-k lejátszása még "CD READ2"

üzemmódban sem lehetséges.

#### KDC-W6534U funkció ACDrive adathordozó funkció

#### **Hangindex**

A közlemény beállítása az ACDrive adathordozó lejátszása során.

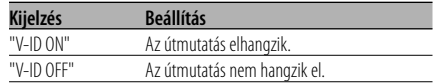

#### CD/ USB módban

#### **Firmware-verziószám kijelzés**

A firmware-verziószámának kijelzése az egységgel.

**1 Válassza ki a firmware-verziószám kijelzése üzemmódot**

**Tolja a vezérlőgombot [FM] vagy [AM] állásba.** Válassza ki az "ACD VER"/"F/W VER" kijelzést.

**2 A firmware-verziószámának kijelzése Tolja a vezérlőgombot [I∢◀] vagy [▶▶**] **állásba.**

#### KDC-W6534U funkció CD/ USB módban

#### **Egyedi ID kijelzés**

Az egyes termékek sorozatszámának kijelzése.

**1 Válassza ki az egyedi ID kijelzési üzemmódot**

**Tolja a vezérlőgombot [FM] vagy [AM] állásba.** Válassza ki az "ACD ID" kijelzést.

**2 Jeleztesse ki az egyedi ID-t Tolja a vezérlőgombot [** $\leftarrow$  **] vagy**  $\leftarrow$ ] **állásba.**

KDC-W6534U funkció A készenléti módtól eltérő mód

#### **Audio előbeállítás memória**

A Hangvezérlés segítségével beállított érték regisztrálása. A memória nem törölhető a Reset gombbal.

#### **1 Állítsa be a Hangvezérlést**

A Hangvezérlés beállítását illetően tekintse át a következő műveleteket.

- <Audiovezérlés> (11 oldal)
- <Audiobeállítás> (12 oldal)
- **2 Lépjen be a menü üzemmódba Tartsa lenyomva a [MENU] gombot legalább 1 másodpercig.** Megjelenik a "MENU" felirat.

**3 Válassza ki az audio előbeállítás üzemmódot Tolja a vezérlőgombot [FM] vagy [AM] állásba.** Válassza ki az "A-PRESET" kijelzést.

- **4 Lépjen be az audio előbeállítás üzemmódba Tartsa lenyomva a vezérlőgombot legalább 1 másodpercig.**
- **5 Válassza ki az audio előbeállítás memóriát Tolja a vezérlőgombot [FM] vagy [AM] állásba.** Válassza ki a "MEMORY" kijelzést.
- **6 Tárolja el az Audio előbeállítást a memóriában Tartsa lenyomva a vezérlőgombot legalább 2 másodpercig.** A "MEMORY" felirat villan fel egyszer.
- **7 Lépjen ki az audio előbeállítás módból Nyomja meg a [MENU] gombot.**

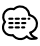

- 1 pár Audio előbeállítás memóriát regisztráljon. A forrás szerinti regisztrálásra nincs mód.
- A Reset gomb megnyomásakor az összes forrás a regisztrált beállítási értéket kapja meg.
- Az alábbi tételek regisztrálására nincs mód. Hangerő, Kiegyenlítés, Elhalkítás, Hangosság, Hangerő nullszintjének eltolása

#### KDC-W6534U funkció A készenléti módtól eltérő mód **Audio előbeállítás előhívása**

Az <Audio előbeállítás memória> (34 oldal) útján regisztrált hangbeállítás előhívása.

- **1 Válassza ki a forrást Nyomja meg az [SRC] gombot.**
- **2 Lépjen be a menü üzemmódba Tartsa lenyomva a [MENU] gombot legalább 1 másodpercig.** Megjelenik a "MENU" felirat.
- **3 Válassza ki az audio előbeállítás üzemmódot Tolja a vezérlőgombot [FM] vagy [AM] állásba.** Válassza ki az "A-PRESET" kijelzést.
- **4 Lépjen be az audio előbeállítás üzemmódba Tartsa lenyomva a vezérlőgombot legalább 1 másodpercig.**
- **5 Válassza ki az audio előbeállítás elõhívását Tolja a vezérlőgombot [FM] vagy [AM] állásba.** Válassza ki a "RECALL" kijelzést.
- **6 Hívja elő az audio előbeállítást Tartsa lenyomva a vezérlőgombot legalább 2 másodpercig.**

A "RECALL" felirat villan fel egyszer.

**7 Lépjen ki az audio előbeállítás módból Nyomja meg a [MENU] gombot.**

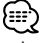

- A <System Q> (11 oldal) felhasználói memóriája az előhívott értékre változik.
- Az <Audiovezérlés> (11 oldal) forrás hangszín memóriája a kiválasztott forrás elhívott értékére változik.

#### Készenléti üzemmódban

#### **Demonstrációs üzemmód beállítása**

Beállítja a demonstrációs üzemmódot.

- **1 Válassza ki a kijelzési módot Tolja a vezérlőgombot [FM] vagy [AM] állásba.** Válassza ki a "DEMO" kijelzőt.
- **2 Állítsa be a demonstrációs üzemmódot Tartsa lenyomva a vezérlőgombot legalább 2 másodpercig.**

A gomb minden egyes 2 másodpercet meghaladó megnyomására a demonstrációs üzemmód az alábbi táblázatban szereplő beállítások között vált.

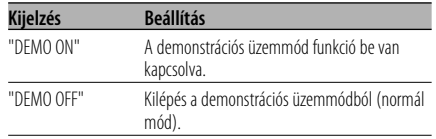

#### **Tartozékok**

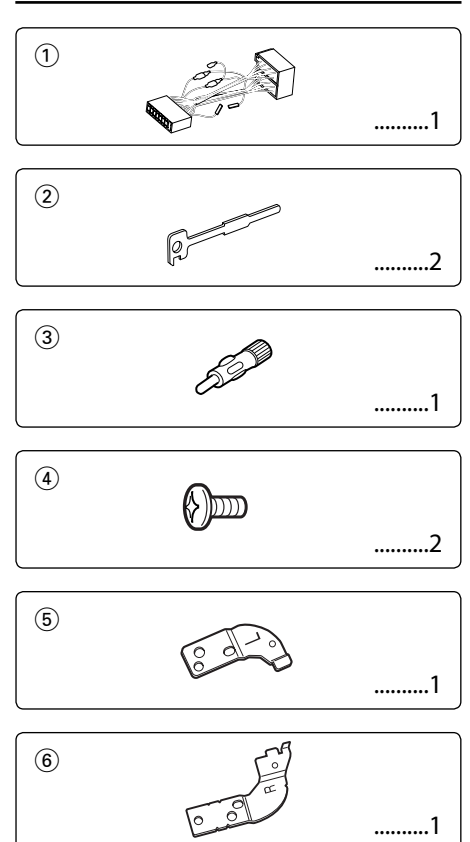

#### **Beszerelési eljárás**

- 1. A rövidzárlat megelőzése céljából vegye ki a slusszkulcsot, és szüntesse meg az akkumulátor  $\Theta$  kivezetésének csatlakozását.
- 2. Csatlakoztassa a megfelelő bemeneti és kimeneti vezetéket az egyes egységekhez.
- 3. Csatlakoztassa a vezetékhevederen lévő vezetéket.
- 4. Csatlakoztassa a vezetékhevederen lévő B csatlakozót a járműben lévő hangszórócsatlakozóhoz.
- 5. Csatlakoztassa a vezetékhevederen lévő A csatlakozót a járműben lévő, külső áramellátást biztosító csatlakozóhoz.
- 6. Csatlakoztassa a vezetékhevedert az egységhez.
- 7. Szerelje be az egységet a járműbe.
- 8. Kösse be újra az akkumulátor (-) kivezetését.
- 9. Nyomja meg a reset gombot.

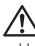

- Ha az áramellátás nincs bekapcsolva (vagy ha bekapcsoláskor azonnal kikapcsol), akkor elképzelhető, hogy a hangszóróvezeték rövidre van zárva, vagy hozzáért a jármű alvázához, és emiatt működésbe lépett a védelmi funkció. Ezért ellenőrizze a hangszóróvezetéket.
- Ha gépkocsija nincs előkészítve erre a különleges bekötési rendszerre, vegye fel a kapcsolatot Kenwoodmárkakereskedőjével.
- Ha az antennakábelnek ISO dugasza van, akkor kizárólag (ISO-JASO) antennaátalakító adaptereket használjon.
- Győződjön meg róla, hogy minden kábelcsatlakozást biztonságosan lett kialakítva: tolja be a dugaszokat teljes rögzítésig.
- Ha a jármű gyújtásának nincs ACC állása, vagy ha a gyújtásvezeték állandó feszültségű áramforráshoz van csatlakoztatva, például akkumulátorvezetékhez, akkor az áramellátás nem lesz a gyújtással összekapcsolva (azaz: nem fog a gyújtással együtt be- és kikapcsolni). Ha a berendezés áramellátását össze kívánja kapcsolni a gyújtással, csatlakoztassa a gyújtásvezetéket olyan áramforráshoz, amely a slusszkulccsal be- és kikapcsolható.
- Ha a biztosíték kiég, először arról győződjön meg, hogy a vezetékek nem okoznak rövidzárt, majd cserélje ki a régi biztosítékot egy ugyanolyan névleges áramerősségértékű új biztosítékra!
- Vinilszalaggal vagy hasonló anyaggal szigetelje a bekötetlen kábeleket. A rövidzár megelőzése érdekében ne vegye le a bekötetlen vezetékek illetve kivezetések védőszigetelését.
- Csatlakoztassa a hangszórókábeleket a megfelelő kivezetésekhez. A berendezés károsodhat vagy üzemképtelenné válhat, ha megosztia a  $\ominus$  vezetékeket és/vagy azokat a gépkocsi bármely fémrészével földeli.
- Az egység beszerelését követően ellenőrizze, hogy megfelelően működnek-e a gépkocsi féklámpái, jelzőműszerei, az ablaktörlők stb.
- Ha a konzolnak van fedele, mindenképp , úgy szerelje be az egységet, hogy előlapja nyitáskor és záráskor ne ütközzön a fedélbe.
- Úgy szerelje be az egységet, hogy a szerelési szög 30 fok vagy kevesebb legyen.

## **Vezetékek csatlakoztatása a kivezetésekhez (KDC-W6534U)**

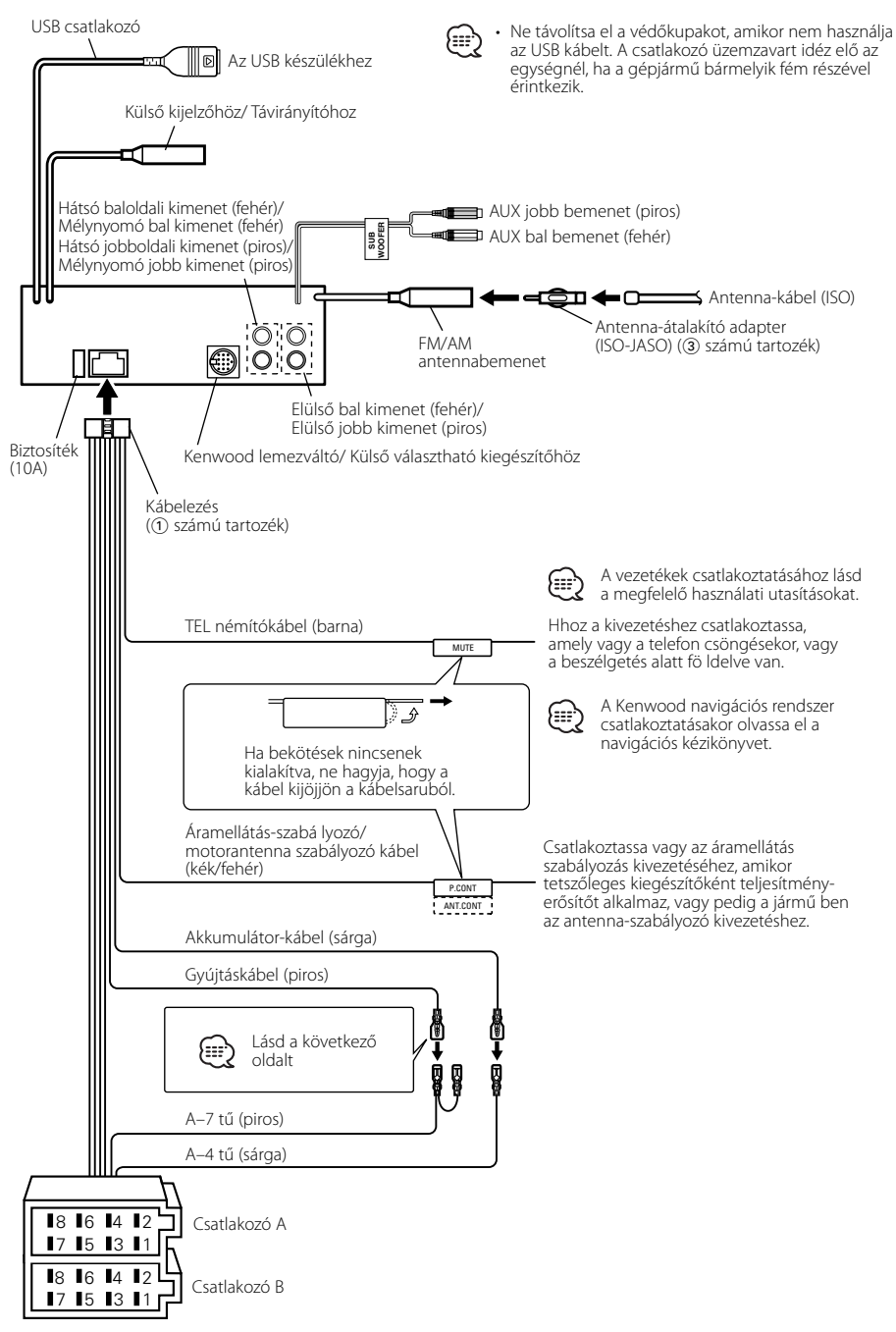

## **Vezetékek csatlakoztatása a kivezetésekhez (KDC-W5534U/W534U)**

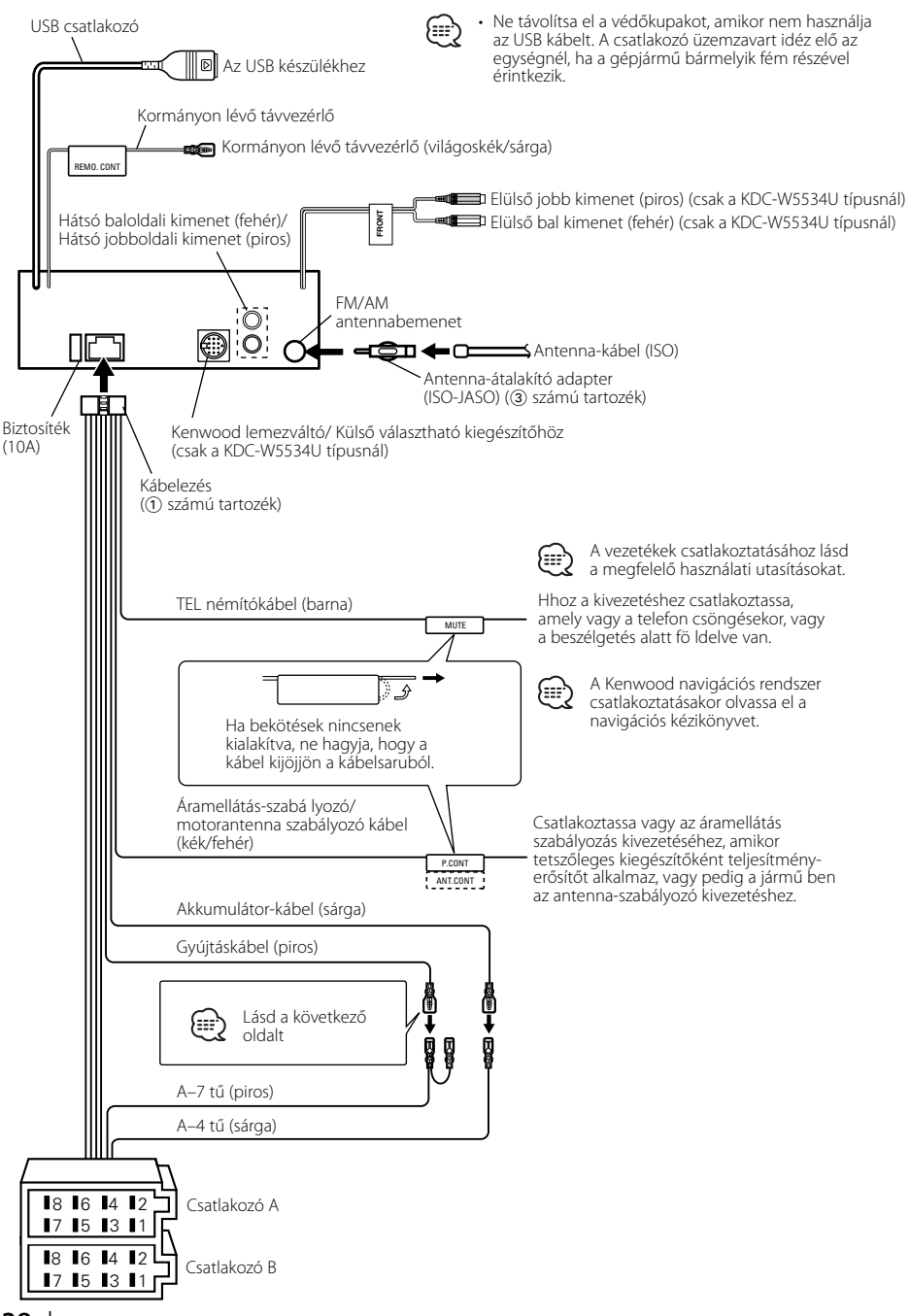

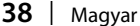

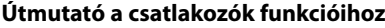

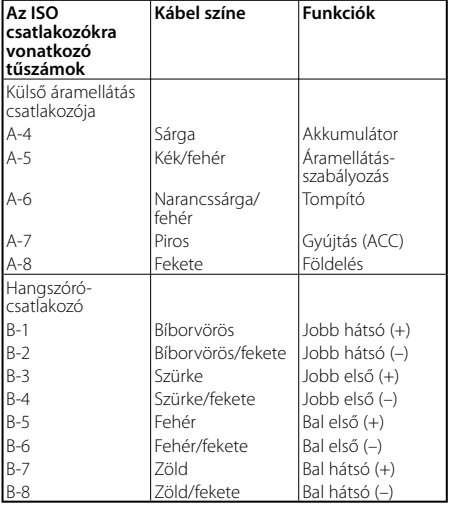

# 2**FIGYELMEZTETÉS**

#### **Az ISO csatlakozóhoz való csatlakoztatás**

ISO csatlakozók esetében a tűk elrendezése függ az Ön által vezetett jármű típusától. Az egység károsodásának elkerülése érdekében ügyeljen a vezetékek megfelelő bekötésére.

A vezetékheveder alapbekötését az alábbiakban ismertetjük. Ha az ISO csatlakozó tűi a 2-nél vagy 3-nál ismertetettek szerint vannak beállítva, az ábrán látható bekötést haitsa végre.

**Volkswagen** stb. járműbe való szereléskor mindenképp kösse át a vezetékeket az alábbi <a>[2]</a> pontban ismertetett módon.

1 (Alapbeállítás) A jármű ISO csatlakozójának A-7 tűje (piros) a gyújtással van összekötve és, az A-4 tű (sárga) pedig az állandó áramforráshoz csatlakozik.

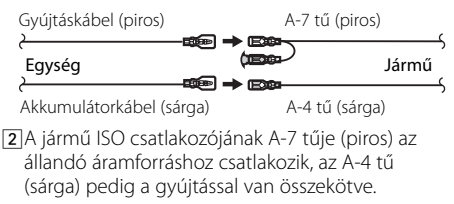

Egység **Jármű** (<del>azor)</del> Jármű A-7 tű (piros) Gyújtáskábel (piros)

A-4 tű (sárga)

Akkumulátorkábel (sárga)

3 A jármű ISO csatlakozójának A-4 tűje (sárga) semmihez sem csatlakozik, az A-7 tű (piros) pedig az állandó áramforráshoz csatlakozik (vagy: mind az A-7 (piros), mind pedig az A-4 (sárga) tű az állandó áramforráshoz csatlakozik).

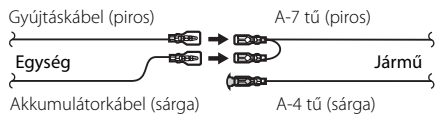

## {≕}

• A fenti 3 szerinti csatlakoztatás elvégzése nyomán az egység áramellátása nem lesz összekötve a gyújtással. Ezért mindig kapcsolja ki az egység áramellátását, amikor a gyújtást kikapcsolja.

Az egység áramellátásának a gyújtással való összekötéséhez csatlakoztassa a gyújtáskábelt (ACC... piros) ahhoz az áramforráshoz, amely a slusszkulccsal beés kikapcsolható.

## **Beszerelés**

#### **Beszerelés**

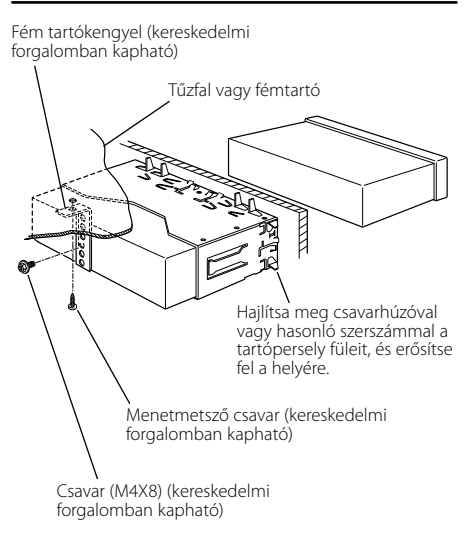

- æ
- Győződjön meg róla, hogy a berendezés biztosan lett rögzítve. Ha a berendezés labilis, rendellenes működés jelentkezhet (például: a hang ugrása).

#### **Az előlap felcsavarozása az egységre**

#### Az előlap rögzítése a főegységre úgy, hogy ne essen le.

- **1** <A keménygumi keret eltávolítása> (41 oldal) című rész útmutatásának megfelelően távolítsa el a keménygumi keretet.
- **2** A kioldógomb megnyomásával nyissa le az előlapot.

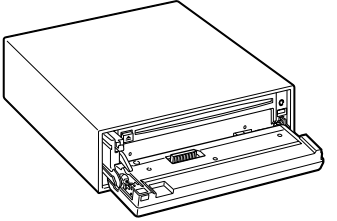

**3** Húzza meg a csavart (ø  $2 \times 5$  mm) ( $\overline{4}$ ) számú tartozék) és a keretet (6) számú tartozék) az ábrán feltüntetett lyukban.

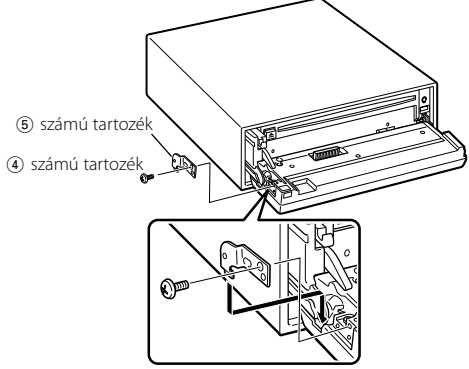

**4** Húzza meg a csavart (ø  $2 \times 5$  mm) ( $\overline{4}$ ) számú tartozék) és a keretet (6) számú tartozék) az ábrán feltüntetett lyukban.

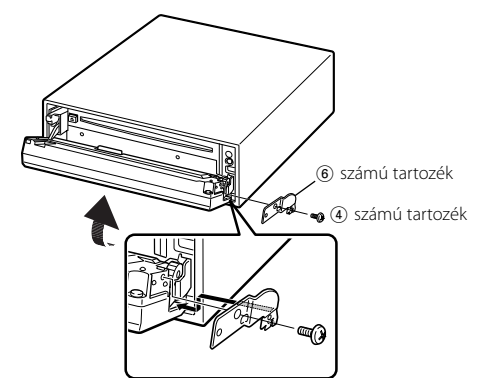

• Sose helyezze be egyik csavart se a megadottól eltérő csavarlyukba. Ha a megadottól eltérő lyukba csavar be egy csavart, akkor az kárt tehet az egység belsejében található mechanikus alkatrészekben.

#### **A keménygumi keret eltávolítása**

**1** Akassza be a az eltávolító eszközön lévő zárószegeket, és távolítsa el a felső szinten található két záróelemet. Emelje fel a keretet, és húzza előre, az ábrán látható módon.

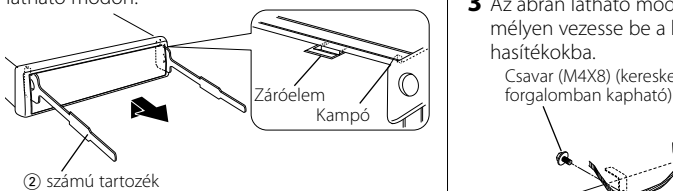

2 számú tartozék Eltávolító szerszám

**2** A felső szint eltávolítása után távolítsa el a két alsó részt is.

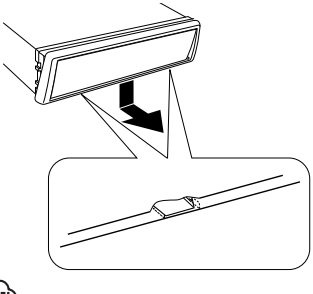

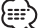

• A keretet az alsó oldal felől azonos módon lehet eltávolítani.

#### **Az egység eltávolítása**

- **1** <A keménygumi keret eltávolítása> (41 oldal) című rész útmutatásának megfelelően távolítsa el a keménygumi keretet.
- **2** Távolítsa el a hátsó panelről a csavart (M4 × 8).
- **3** Az ábrán látható módon mindkét oldalon mélyen vezesse be a két eltávolító szerszámot a hasítékokba.

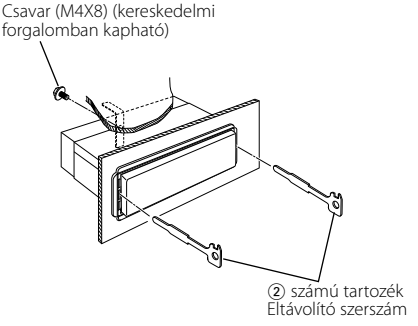

**4** Nyomja befelé és lefelé az eltávolító szerszámot, és húzza ki félig az egységet.

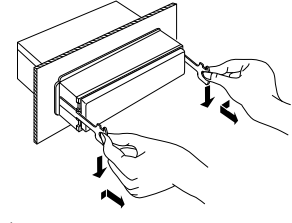

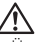

- Ügyeljen rá, hogy ne sértse meg a kezét az eltávolító szerszám zárószegeivel.
- **5** Húzza ki teljesen az egységet kézzel. Ügyeljen rá, hogy ne ejtse le.

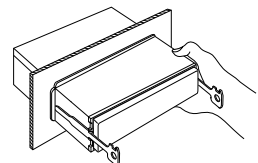

Ami a berendezés meghibásodásának tűnhet, az esetleg csak a pontatlan kezelésnek vagy a vezetékek hibás bekötésének az eredménye. Mielőtt a szervizhez fordulna, ellenőrizze az alábbi táblázatban szereplő lehetséges problémákat.

#### **Általános**

- **? Az áramellátás nem kapcsolható be.**
	- ✔ A biztosíték kiégett.
		- ☞ Ellenőrizze, nincs-e rövidzár a vezetékek között, majd cserélje ki a biztosítékot ugyanolyan névleges áramerősség-értékű új biztosítékra.

#### **? Az egyik forrást nem lehet váltani.**

- ✔ Nincs hanghordozó behelyezve.
	- ☞ Állítsa be, milyen hanghordozót kíván hallgatni. Ha a készülékben nincs hanghordozó, akkor a forrás váltására nincs mód.
- ✔ A lemezváltó nincs csatlakoztatva.
	- ☞ Csatlakoztassa a lemezváltót. Ha a lemezváltó nincs csatlakoztatva a bemeneti kivezetéséhez, akkor nem lehet külső lemezforrásra átkapcsolni.

#### **? A gyújtás kikapcsolásakor törlődik a memória.**

- ✔ A gyújtásvezeték és akkumulátorvezeték bekötése nem megfelelő.
	- ☞ Kösse be megfelelően a vezetéket; lásd az alábbi részt: <Vezetékek csatlakoztatása a kivezetésekhez> (37, 38 oldal).

#### **? A TEL elnémítási funkció nem működik.**

- ✔ A TEL elnémító vezeték bekötése nem megfelelő.
	- ☞ Kösse be megfelelően a vezetéket; lásd az alábbi részt: <Vezetékek csatlakoztatása a kivezetésekhez> (37, 38 oldal).

#### **? A TEL elnémítási funkció annak ellenére bekapcsol, hogy a TEL elnémító vezeték nincs bekötve.**

- ✔ A TEL elnémító vezeték hozzáér a gépkocsi valamilyen fém részéhez.
	- ☞ Húzza el a gépkocsi fém alkatrészeitől a TEL elnémító kábelt.

#### **? A hangosság bekapcsolásakor sincs kompenzálva a magas hang hangszíne.**

- ✔ Rádió forrás lett kiválasztva.
	- ☞ Ha a kiválasztott forrás a rádió, akkor a magas hang hangszíne nincs kompenzálva.
- **? Nem hallható semmilyen hang, illetve a hangerő gyenge.**
	- $\overrightarrow{V}$  Az elhalkítás vagy kiegyenlítés teljesen az egyik oldalra van állítva.
		- ☞ Állítsa középre az elhalkítás és kiegyenlítés beállítását.
	- ✔ A bemenő/kimenő vezetékek vagy a vezetékheveder bekötése nem megfelelő.

☞ Csatlakoztassa megfelelően a bemenő/kimenő vezetékeket és/vagy a vezetékhevedert. Lásd az alábbi részt: <Vezetékek csatlakoztatása a kivezetésekhez> (37, 38 oldal).

- ✔ A hangerő nullszintjének eltolása értékei alacsonyak.
	- ☞ Növelje a hangerő nullszintjének eltolását, az <Audiobeállítás> (12 oldal) részben ismertetettek szerint.
- ✔ A <Beépített erősítő beállítás> (30 oldal) ki van kapcsolva.

#### ☞ Kapcsolja be.

#### **? A hangminőség gyenge vagy torz.**

- ✔ Az egyik hangszóróvezeték egy csavar alá szorult a gépkocsiban.
	- ☞ Ellenőrizze a hangszóróvezetékeket.
- ✔ A hangszórók bekötése nem megfelelő. ☞ Csatlakoztassa újra a hangszóróvezetékeket, úgy, hogy minden egyes kimeneti kivezetés másik hangszóróhoz csatlakozzon.

#### **? Az érintésérzékelő hang nem hallatszik.**

✔ Az előerősítő kimeneti dugasza használatban van. ☞ Az érintésérzékelő hang nem kerülhet kimenetre az előerősítő kimeneti dugaszáról.

#### **? A tompító funkció nem működik.**

- ✔ A tompítóvezeték nincs megfelelően csatlakoztatva.
- ☞ Ellenőrizze a tompítóvezeték csatlakozását.
- ✔ A <Tompító> (30 oldal) ki van kapcsolva. ☞ Kapcsolja be.

#### **? A kijelző görgetés közben elfeketedik.**

✔ <A kijelzési fényerő vezérlése> ki van kapcsolva. ☞ Lásd <A kijelzési fényerő vezérlése> (29 oldal).

#### **? Bár az óra szinkronizálása be van kapcsolva, az órát nem lehet beállítani.**

A vett RDS állomás nem sugároz időjelet. ☞ Váltson másik RDS állomásra.

#### **Rádió forrás**

#### **? Gyenge a rádióvétel.**

- A gépkocsi antennája nincs kihúzva. ☞ Húzza ki teljesen az antennát.
- ✔ Az antennavezérlő vezérlő nincs csatlakoztatva. ☞ Kösse be megfelelően a vezetéket; lásd az alábbi részt: <Vezetékek csatlakoztatása a kivezetésekhez> (37, 38 oldal).

#### **? A hangerő nem a közlekedési információk beállított hangereje.**

- ✔ A beállított hangerő kisebb mint a rádió hangereje.
	- ☞ Ha a rádió hangereje nagyobb mint a beállított hangerő, akkor a rádió hangereje lesz használva.

#### **Lemez forrás**

#### **? Az "AUX EXT" felirat jelenik meg annak ellenére, hogy a külső lemez vezérlése üzemmód nem lett kiválasztva.**

- ✔ Nem támogatott lemezváltó eszköz lett csatlakoztatva.
	- ☞ Használja a <Biztonsági előírások> részben, <Az egységhez csatlakoztatott CD-lejátszókról/ lemezváltókról> (3 oldal) alatt megjelölt lemezváltót.

#### **? A kiválasztott lemez nem kerül lejátszásra, egy másik lemez azonban igen.**

- ✔ A kiválasztott CD rendkívül piszkos. ☞ Tisztítsa meg a CD-t.
- A lemezt nem a megadott nyílásba helyezte be. ☞ Lökje ki a többlemezes tárolót, és ellenőrizze a kiválasztott lemezhez tartozó számot.
- ✔ A lemezen komoly karcolások találhatók. ☞ Próbálkozzon másik lemezzel.

#### **? Nem lehet kivenni a lemezt.**

- Ennek az az oka, hogy a jármű ACC kapcsolójának kikapcsolása óta több mint tíz perc telt el.
	- ☞ A lemezt csak az ACC kapcsoló kikapcsolásától számított tíz percen belül lehet kivenni. Ha tíz percnél több telt el, kapcsolja vissza az ACC kapcsolót, majd nyomja meg az Eject gombot.

#### **? A lemezt nem lehet behelyezni.**

- Már van bent egy másik lemez.
	- ☞ Nyomja meg a [0] gombot, és vegye ki a lemezt.

#### **? Közvetlen keresés nem hajtható végre.**

- ✔ Egy másik funkció be van kapcsolva.
	- ☞ Kapcsolja ki a véletlenszerű lejátszást és a többi funkciót.

#### **? A sávkeresés nem működik.**

- A lemez/mappa első vagy utolsó száma esetében.
	- ☞ A sávkeresés egyetlen lemezen/mappában sem végezhető az első szám esetében hátrafelé, az utolsó szám esetében pedig előrefelé.

#### **Audiofájl-forrás**

#### **? Nincs mód audiofájl lejátszására.**

✔ Az adathordozó karcolt vagy piszkos. ☞ Tisztítsa meg a hanghordozót, a CD lemez tisztítása leírása alapján, a <CD-k> (6 oldal) részben ismertetetteknek megfelelően.

#### **? Audiofájl lejátszása közben a hang ugrik.**

- ✔ Az adathordozó karcolt vagy piszkos.
	- ☞ Tisztítsa meg a hanghordozót, a CD lemez tisztítása leírása alapján, a <CD-k> (6 oldal) részben ismertetetteknek megfelelően.
- ✔ A felvétel rossz minőségű. ☞ Rögzítse újra az anyagot a hanghordozón, vagy használjon másik hanghordozót.

#### **? Az audiofájl sávideje nem megfelelően kerül kijelzésre.**

#### ✔ ---

☞ Az audiofájl felvételi körülményeitől függően időnként nem megfelelő a sávidő kijelzése.

#### **USB készülék adatforrás**

#### **? Az USB készülék nem található.**

Az USB csatlakozó nincs csatlakoztatva. ☞ Csatlakoztassa az USB készülék csatlakozóját megfelelően.

#### **? Az USB készülék nem játssza le az audiófájljait.**

✔ Az USB csatlakozó nincs csatlakoztatva. ☞ Csatlakoztassa az USB készülék csatlakozóját megfelelően.

#### **Az alábbi üzenetek a rendszer állapotáról tájékoztatnak.**

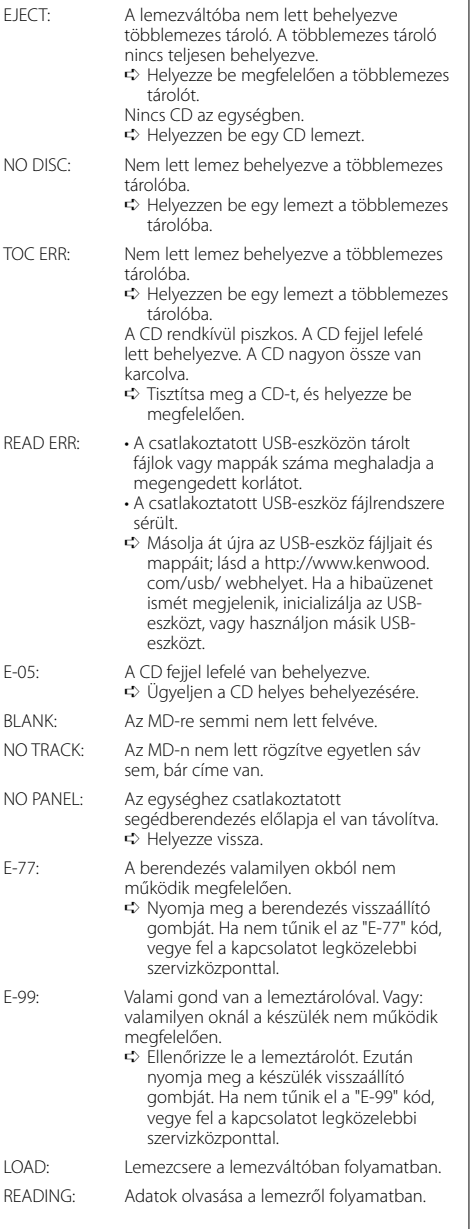

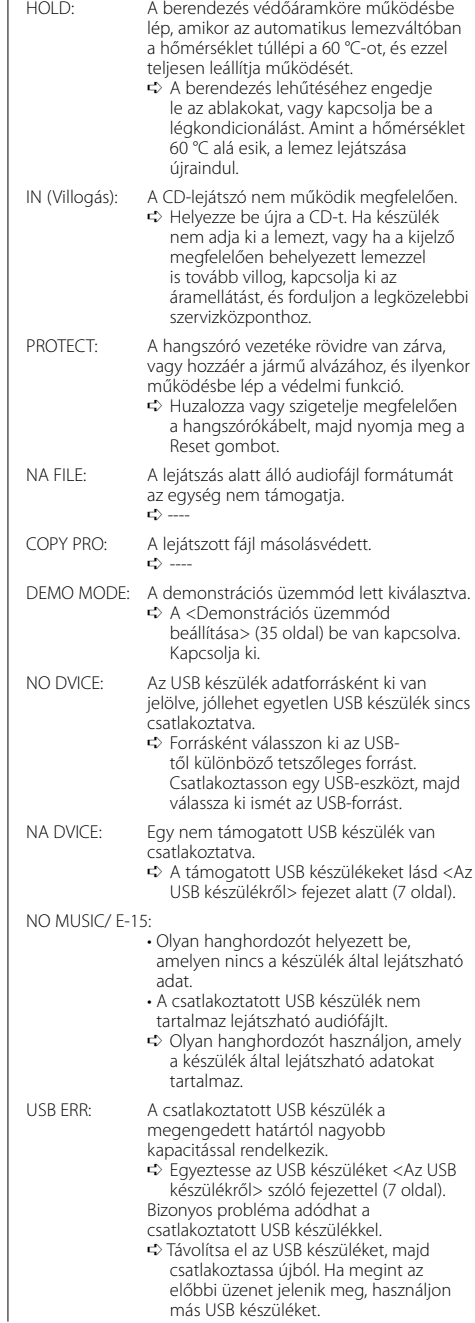

A műszaki adatok fi gyelmeztetés nélkül módosulhatnak.

#### **FM tuner rész**

Frekvenciatartomány (50 kHz-s tér) : 87,5 MHz – 108,0 MHz Hasznos érzékenység (S/N = 26dB) : 0,7 μV/75 Ω Zajérzékenység (S/N = 46dB) : 1,6 μV/75 Ω Frekvenciag örbe (±3,0 dB) : 30 Hz – 15 kHz Jel-zaj viszony (MONO) : 65 dB Szelektivitás (DIN) (±400 kHz) : ≥ 80 dB Sztereó elkülönítés (1 kHz) : 35 dB

#### **MW tuner rész**

Frekvenciatartomány (9 kHz-s tér) : 531 kHz – 1611 kHz Hasznos érzékenység (S/N = 20dB) : 25 μV

#### **LW tuner rész**

Frekvenciatartomány : 153 kHz – 281 kHz Hasznos érzékenység (S/N = 20dB) : 45 μV

#### **CD-lejátszó**

Lézerdióda : GaAlAs Digitális szűrő (D/A) : 8-szoros túlmintavételezés D/A átalakító : 1 Bit Orsófordulatszám : 1000 – 400 rpm (CLV 2-szer) Nyávogás és hangtorzulás : A mérhető határérték alatt Kmitočtová charakteristika (±1 dB) : 10 Hz – 20 kHz Teljes harmonikus torzítás (1 kHz) : 0,008 % Jel-zaj viszony (1 kHz) : 110 dB Dinamikatartomány : 93 dB MP3 dekódolás : MPEG-1/2 Audio Layer-3 kompatíbilis WMA dekódolás : Windows Media Audio kompatíbilis AAC dekódolás : AAC-LC ".m4a" fájlok

#### **Audio rész**

```
Maximális, kimenő teljesítmény
 : 50 W x 4 (KDC-W6534U/W5534U)
 : 45 W x 4 (KDC-W534U)
Kimenő teljesítmény (DIN 45324, +B=14,4V) 
 : 30 W x 4 (KDC-W6534U/W5534U)
 : 28 W x 4 (KDC-W534U)
Hangszóró impedancia 
 : 4 - 8 \OmegaHanghatás
 Mélyhang : 100 Hz ±8 dB
 Középszint : 1 kHz ±8 dB
 Magashang : 10 kHz ±8 dB
Elő-kimenő szint/terhelés
(a lemez lejátszása kőzben)
 : 2500 mV/10 kΩ (KDC-W6534U)
 : 2000 mV/10 kΩ (KDC-W5534U/W534U)
Elő-kimenő impedancia
 : ≤ 600 Ω
```
#### **USB interfész**

USB szabvány : USB1.1/ 2.0 Fájl rendszer : FAT16/ 32 Maximális táplálási áram : 500 mA MP3 dekódolás : MPEG-1/2 Audio Layer-3 kompatíbilis WMA dekódolás : Windows Media Audio kompatíbilis AAC dekódolás : AAC-LC ".m4a" fájlok

#### **Segédbemenet (KDC-W6534U)**

Kmitočtová charakteristika (±1 dB)  $\cdot$  20 Hz – 20 kHz Maximális bemeneti feszültség : 1200 mV Bemeneti impedancia : 100 kΩ

#### **Általános**

```
Üzemi feszültség (11 – 16V megengedhető) 
 : 14,4 V
Áramfogyasztás
 : 10 A
Beszerelési méret
(szélesség x magasság x mélység) 
 : 182 x 53 x 155 mm
Súly
 : 1,40 kg
```
# **KENWOOD**